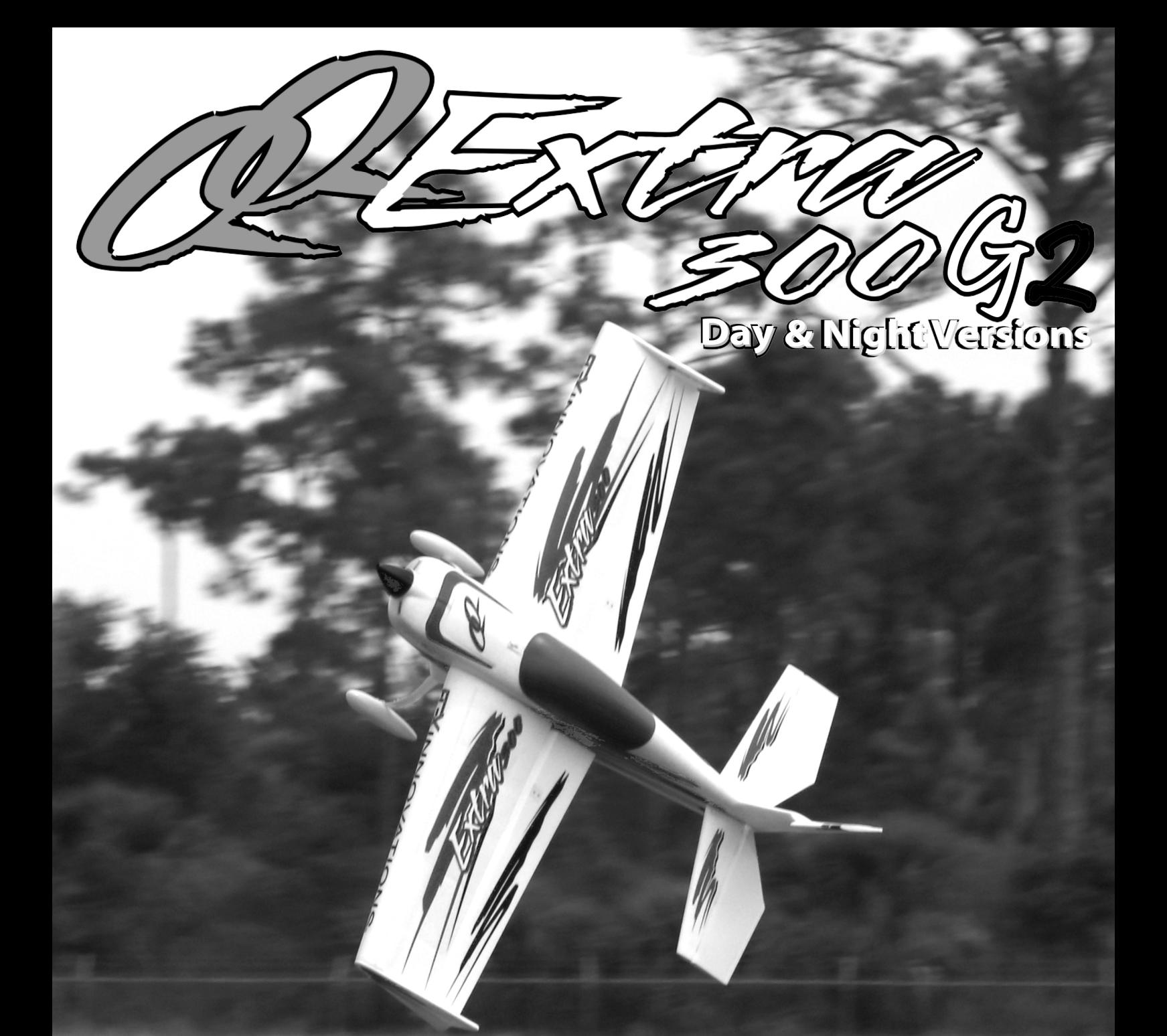

Wir bedanken uns bei Ihnen für den Kauf des Modells QQ Extra 300 G2 aus unserem Sortiment. Die Extra 300 verbindet präzisen Kunstflug und 3D in einem. Das Modell wurde von namhaften Kunstflugpiloten entwickelt. Sie haben ihre Erfahrungen aus dem Bereich F3A und 3D einfließen lassen, heraus gekommen ist ein durch Meisterhand entwickeltes TOP Modell. Flex Innovations und die Firma Lindinger wünschen Ihnen viel Erfolg mit Ihrem neuen Modell.

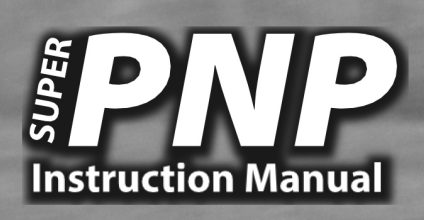

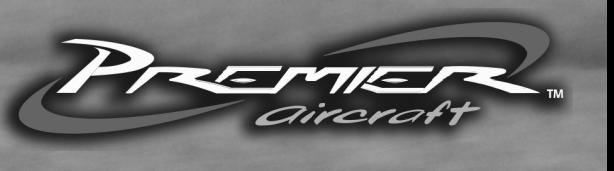

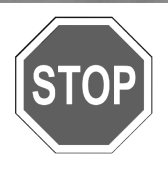

Bevor Sie mit der Montage des Modells beginnen, besuchen Sie die Support Seite dieses Modells auf der Homepage des Herstellers, um sich über die neuesten Hinwei-se und Firmware Änderungen für die QQ Extra 300 G2 und die installierten elektroni-schen Komponenten zu informieren.

**wiki.flexinnovations.com/wiki/QQExtra300G2 wiki.flexinnovations.com/wiki/Aura** 

# **Inhaltsverzeichnis**

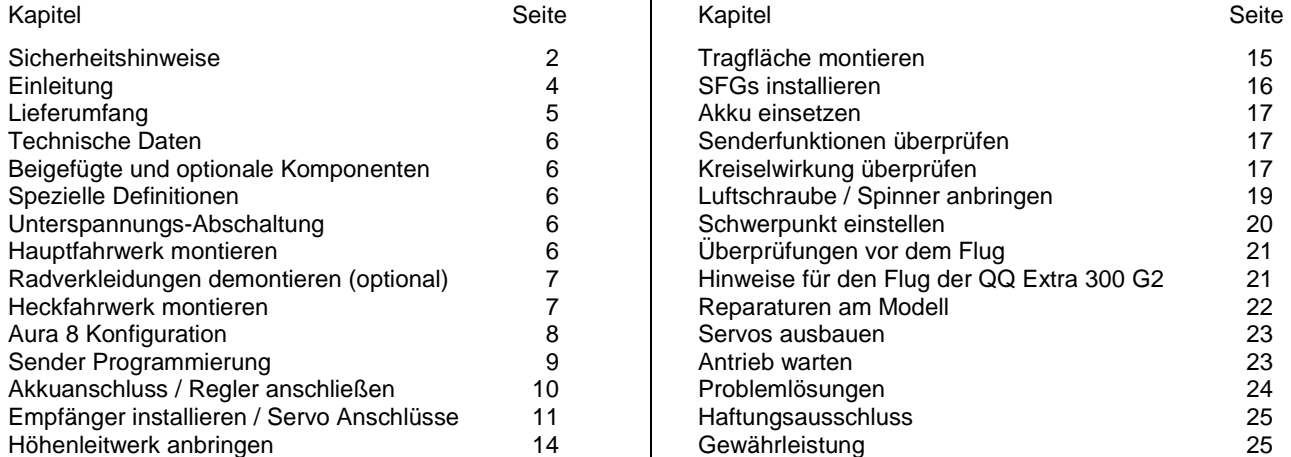

# **SICHERHEITSHINWEISE**

## **Allgemeine Gefahrenhinweise**

Beachten Sie bitte für alle unsere Lieferungen: Lesen Sie bitte zuerst diese Sicherheits- und Gefahrenhinweise, sowie danach jede Betriebs- und Montageanleitung vor der ersten Inbetriebnahme vollständig und sorgfältig durch. Ferngesteuerte Modelle sind kein Spielzeug und dürfen von Jugendlichen unter 14 Jahren nur unter ständiger Aufsicht Erwachsener verwendet werden, die mit Bau, Betrieb, Materie und möglichen Gefahren vertraut sind. Bau, Inbetriebnahme und Betrieb ferngesteuerter Modelle sind gefährlich und liegen voll in der Verantwortung des Betreibers. Wir weisen ausdrücklich auf diese Gefahren hin und übernehmen keine Haftung. Vorsichtiger, gut überlegter Umgang beim Betrieb schützt vor Personen- und Sachschäden. Nehmen Sie in kurzen, regelmäßigen Abständen Wartung und Kontrolle Ihrer Modelle und elektrischen Geräte vor. Kontrollieren Sie regelmäßig den sicheren Sitz aller Befestigungen.

Für alle ferngesteuerten Modelle gilt:

- Stellen Sie sicher, dass im Umfeld niemand sonst Ihre Sendefrequenz verwendet.
- Einschalten: Schalten Sie zuerst den Sender ein und dann den Empfänger.
- Ausschalten: Schalten Sie zuerst den Empfänger aus und dann den Sender.
- Vergewissern Sie sich vor dem Start von der vollen Akkuladung in Sender und Empfänger.

Darüber hinaus beachten Sie bitte unbedingt folgende Hinweise:

- Ungleiche Batterie- oder Akkutypen oder neue und gebrauchte Batterien dürfen nicht zusammen verwendet werden. Nehmen Sie leere Batterien bitte aus den Geräten, besonders wenn sie längere Zeit nicht gebraucht werden.
- Setzen Sie elektrische Geräte nie Schmutz, Staub, Feuchtigkeit, Kälte oder Hitze aus. Kabelbeschädigungen können zu Kurzschluss, Feuer und Zerstörung der Geräte führen!
- Vermeiden Sie Verletzungen durch Vorsicht bei allen Tätigkeiten mit Ihren Modellen.
- Fragen Sie bei Ihrer Versicherung nach, ob die Gefahren, die von Ihren Modellen ausgehen, von der Haftpflichtversicherung gedeckt sind oder ob Sie diese zusätzlich versichern müssen.
- Klebstoffe und Lacke enthalten Lösungsmittel, die gesundheitsschädlich sein können. Befolgen Sie Vorschriften und Warnungen der Hersteller hierzu.

Die Sicherheit im Umgang mit ferngesteuerten Modellen führt häufig zu Fragen. Die beantworten Ihnen gerne unsere Fachverkäufer von Modellbau Lindinger GmbH.

## **Gefahrenhinweise Flugmodelle**

Informieren Sie sich bitte bei erfahrenen Modellfliegern, bei Vereinen oder Flugschulen, um Gefahren zu mindern und Schäden zu vermeiden. Verlangen Sie von allen Zuschauern, einen Sicherheitsabstand von mindestens 5 m einzuhalten. Steuern Sie Ihr Flugmodell nie auf Personen, Tiere, oder auf Hochspannungsleitungen zu. Vermeiden Sie öffentliche Straßen, Wege, Plätze und Orte, an denen sich Personen aufhalten können. Seien Sie rücksichtsvoll wegen des von Ihnen verursachten Fluglärms.

#### **Gefahrenhinweise Regler**

Achten Sie darauf, dass Sie den Akku nicht verpolen, dass Sie Kurzschlüsse der Kabel vermeiden, der Antriebsmotor wirkungsvoll entstört ist und die Luft gut zirkulieren kann. Benutzen Sie verpolsichere Stecksysteme. Alle Kabel und Verbindungen sollen gut isoliert sein. Der Regler darf mit Fett oder Öl nicht in Berührung kommen. Die Regler sind nur für den Einsatz in Batterie- bzw. Akkubetriebenen, ferngesteuerten Modellen vorgesehen. Ein anderweitiger Betrieb ist nicht zulässig. Führen Sie Immer einen Reichweitetest durch. Verwenden Sie ausschließlich die von uns empfohlenen Steckverbindungen, Original- und Zubehörteile. Führen Sie keine Änderung am Regler durch, es sei denn, das ist in der

Beschreibung angegeben. Wichtig: Bevor Sie den Regler einstecken, sprechen Sie sich mit den anderen Betreibern ab, dass Ihr Sender als einziger auf dieser Frequenz arbeitet. Bevor Sie den Sender einschalten, stellen Sie immer den Gashebel auf "Stopp".

## **Gefahrenhinweise Motor**

Motore sind für Personen unter 14 Jahren nicht geeignet. Die Inbetriebnahme darf nur unter ständiger Aufsicht eines Erwachsenen erfolgen, der mit den Gefahren vertraut ist. Prüfen Sie vor jedem Betrieb den Sitz des Motors und der Luftschraube. Lassen Sie niemals einen Motor in der Hand anlaufen. Schützen Sie den Motor vor Schmutz und Feuchtigkeit. Es dürfen keine Fremdkörper in den Motor kommen. Halten Sie immer einen Sicherheitsabstand von der drehenden Luftschraube ein (Luftschrauben können Finger abtrennen!!!!). Halten Sie immer die zulässige Höchstdrehzahl von Motor und Luftschraube ein.

# **Entsorgung von Elektrogeräten**

Nach Gebrauchsende eine Bitte: Entnehmen Sie alle Batterien und entsorgen sie separat. Geben Sie alte elektrisch betriebene Geräte bei den Sammelstellen der Gemeinden für Elektroschrott kostenlos ab. Die übrigen Teile gehören in den Hausmüll. Danke für Ihre Mithilfe!

# **Sicherheits Informationen für LiPo-Zellen und Akkus**

Exakte Daten über Belastbarkeit und Abmessungen finden Sie auf unserer Homepage und im Katalog. Angaben zur Dauer-Belastbarkeit der Zellen gelten nur bei optimaler Kühlung. Lithium-Polymer-Akkus (Kurzform: LiPo-Akkus) bedürfen besonders sorgsamer Behandlung. Dies gilt sowohl bei Ladung und Entladung als auch bei Lagerung und sonstiger Handhabung. WICHTIG! Halten Sie unbedingt die folgenden besonderen Anweisungen ein:

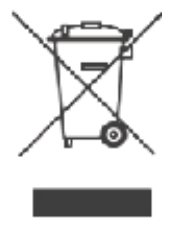

- Fehlbehandlung kann zu Explosion, Feuer, Rauch und Vergiftung führen. Die Missachtung der Anleitungs- und Warnhinweise führt zu Leistungseinbußen und evtl. weiteren Defekten. Nur bei sachgerechter Lagerung und Ladung mit optimalem Ladegerät können Sie die maximale Lebensdauer erwarten und müssen bei 300 – 600 Ladezyklen mit einem Leistungsabfall von nur ca. 20% rechnen.
- Bei einem nicht optimalen Ladegerät verringert sich die Kapazität mit jeder Ladung/Entladung deutlich und damit auch die Lebensdauer. Lagerung bei zu hohen oder niedrigen Temperaturen kann eine allmähliche Verringerung der Kapazität zur Folge haben.

## **Allgemeine Warnhinweise – Vermeiden Sie Gefahren!**

Verbrennen Sie keine Akkus. Tauchen Sie die Zellen nie in Flüssigkeiten. Bewahren Sie Akkus / Zellen außerhalb der Reichweite von Kindern auf. Zerlegen Sie niemals LiPo-Akkus. Das Zerlegen eines Akkus kann interne Kurzschlüsse verursachen. Gasentwicklung, Feuer und Explosion oder andere Probleme können die Folge sein. Die in den LiPo-Akkus enthaltenen Elektrolyte und Elektrolytdämpfe sind gesundheitsschädlich. Vermeiden Sie in jedem Fall direkten Kontakt mit Elektrolyten. Bei Kontakt von Elektrolyten mit Haut, Augen oder anderen Körperteilen spülen Sie sofort mit ausreichend frischem Wasser und konsultieren einen Arzt.

Entnehmen Sie alle im Modell nicht benötigten Akkus. Laden Sie Akkus immer rechtzeitig. Lagern Sie Akkus auf einer nicht brennbaren, hitzebeständigen und nicht leitenden Unterlage! Tiefentladene Li-Po Akkus sind defekt und dürfen nicht mehr verwendet werden! Ist der Akku außer Betrieb, trennen Sie ihn von allen Verbrauchern wie z. B. Drehzahlregler, da diese immer ein wenig Strom verbrauchen, auch wenn sie abgeschaltet sind. Sonst droht die Zerstörung des Akkus durch Tiefentladung.

## **Besondere Hinweise zur Ladung von LiPo-Akkus**

Da wir die richtige Ladung und Entladung der Zellen nicht überwachen können, wird jegliche Gewährleistung durch fehlerhafte Ladung oder Entladung ausgeschlossen. Für die Ladung von Li-Po Akkus dürfen nur zugelassene Ladegeräte mit Balancer verwendet werden. Die max. Ladekapazität muss auf das 1,05-fache der Akkukapazität begrenzt werden. Beispiel: 700 mAh Akku = 735 mAh max. Ladekapazität. Stellen Sie sicher, dass Zellenzahl, bzw. Ladeschluss sowie die Entladeschlussspannung richtig eingestellt sind. Beachten Sie die Bedienungsanleitung Ihres Lade-/ Entladegeräts. Der zu ladende Akku muss sich während des Ladevorganges auf einer nicht brennbaren, hitzebeständigen und nicht leitenden Unterlage befinden! Halten Sie beim Laden alle brennbaren oder leicht entzündlichen Gegenstände fern. Akkus dürfen nur unter Aufsicht geladen und entladen werden. Grundsätzlich dürfen in Reihe geschaltete LiPo-Akkus im Pack gemeinsam nur geladen werden, wenn die Spannung der einzelnen Zellen nicht mehr als 0,1 V voneinander abweicht. Sollte die Abweichung der Spannung der einzelnen Zellen mehr als 0,1 V aufweisen, so muss die Zellenspannung durch Einzelzellenladung oder Einzelzellenentladung möglichst genau angeglichen werden. Unter diesen Voraussetzungen dürfen LiPo-Akkus mit max. 1 C Ladestrom geladen werden. Dabei entspricht die Angabe 1 C Ladestrom in mA, der Kapazität in mAh; also 200 mA bei einem 200 mAh Akku. Vermeiden Sie eine Spannung von über 4,2 V pro Zelle auf jeden Fall, da die Zelle sonst dauerhaft beschädigt wird und Feuer verursachen kann. Um eine Überladung von einzelnen Zellen im Pack zu vermeiden, sollte für längere Lebensdauer die Abschaltspannung auf Werte zwischen 3,1 V – 3,15 V pro Zelle eingestellt werden. Zur Sicherheit und Verlängerung der Lebensdauer können Sie Akkus auch mit geringerer Spannung laden. Prüfen Sie nach jedem Ladevorgang, ob eine der Zellen im Pack eine Spannung von über 4,2 V aufweist. Alle Zellen müssen die gleiche Spannung aufweisen. Sollte die Spannung der einzelnen Zellen mehr als 0,1 V voneinander abweichen, so muss die Zellenspannung durch Einzelzellenladung oder Einzelzellenentladung angeglichen werden. Um ein Überladen der Zellen nach längerem Gebrauch in Packs zu vermeiden, sollten diese regelmäßig einzeln geladen werden. Laden Sie niemals die Akkuzellen mit falscher Polarität. Wenn die Akkus verpolt geladen werden, gibt es unnormale chemische Reaktionen und der Akku wird unbrauchbar. Dadurch können Brüche, Rauch und Flammen entstehen.

## **Besondere Hinweise zur Entladung von LiPo-Akkus**

Ein Dauerstrom von ca. 15 C stellt für die LiPo-Akkus kein größeres Problem dar. Bei größeren Strömen beachten Sie bitte die Angaben in den jeweiligen Produktdatenblättern. Eine Entladung auf unter 2,5 V pro Zelle schädigt die Zellen dauerhaft. Vermeiden Sie diese Tiefentladung unbedingt! Schalten Sie den Motor unbedingt ab, bevor Sie einen Leistungsabfall bemerken. Dann wären LiPo Akkus schon geschädigt. Lassen Sie deshalb zur Sicherheit eine Restkapazität von ca. 20 % im Akku. Sollten einzelne Zellen verschieden vollgeladen sein, käme die Unterspannungs-Abschaltung des Reglers eventuell zu spät, so dass einzelne Zellen tief entladen werden könnten. Vermeiden Sie unbedingt Kurzschlüsse. Ein Kurzschluss lässt einen sehr hohen Strom fließen, der die Zellen aufheizt. Dies führt zu Elektrolytverlust, zum Austreten von Gasen oder gar zur Explosion. Wegen der Gefahr eines Kurzschlusses vermeiden Sie bei LiPo-Akkus die Nähe von leitenden Oberflächen oder den Kontakt mit ihnen. Permanente Kurzschlüsse führen zur Zerstörung des Akkus, hohe Temperaturen und ggf. Selbstentzündung können die Folge sein. Die Akkus dürfen beim Entladen in keinem Fall auf Temperaturen über 70° C ansteigen. Sorgen Si e für Kühlung oder eine geringere Entladung. Sie können die Temperatur leicht mit einem Infrarotthermometer prüfen.

# **Stabilität der Akku-Gehäusefolie**

Die Folie des Aluminium-Gehäuses kann leicht durch scharfe Gegenstände wie Nadeln, Messer, Nägel, Motoranschlüsse, Löten oder ähnliches beschädigt werden. Beschädigungen der Folie machen den Akku unbrauchbar. Der Akku muss deshalb so in das Modell eingebaut werden, dass der Akku auch bei einem Absturz nicht verformt werden kann. Bei Kurzschluss könnte der Akku brennen. Ebenso können Temperaturen über 70° C das Gehäuse undicht werden las sen. Durch Elektrolytverlust wird der Akku unbrauchbar. Geben Sie defekte Zellen einzeln eingepackt in Poly-Beutel oder Folie zum Sondermüll.

## **Mechanischer Schock**

Die LiPo-Akkus sind mechanisch nicht so stabil wie Akkus in Metallgehäusen. Vermeiden Sie daher mechanische Schocks durch Herunterfallen, Schlagen, Verbiegen usw. Deshalb dürfen Sie die Laminat-Film-Folie niemals schneiden, reißen, deformieren oder bohren. Verbiegen oder verdrehen Sie LiPo-Akkus nie. Üben Sie keinen Druck auf Akku oder Anschlüsse aus.

## **Handhabung der Anschlüsse**

Die LiPo Anschlüsse sind nicht so robust wie bei anderen Akkus. Besonders der Aluminium (+) Anschluss kann leicht abbrechen. Benutzen Sie niemals beschädigten Zellen: Verwenden Sie auf keinen Fall beschädigte Zellen. Beschädigte Zellen erkennen Sie unter anderem so: Beschädigte Gehäuse-Verpackung, Verformung der Akkuzellen, Geruch von Elektrolyten, auslaufende Elektrolyte. In diesen Fällen ist eine weitere Verwendung der Akkus nicht mehr zulässig. Entsorgen Sie diese.

# **EINLEITUNG**

## **Das Modell QQ Extra 300 G2 ist der perfekte geeignet für den Einsatz als ersten 3D Kunstflugzeug, mit ihm werden zu einem perfekten Kunstflieger!**

Die QQ Extra 300 G2 ist das Ergebnis jahrelanger Erfahrung bei der Konstruktion von Flugmodellen. Das perfekt ausbalancierte Flugzeug bietet in Kombination mit dem modernsten Steuerungs- bzw. Stabilisierungssystem der Welt ein unvergleichliches Flugerlebnis. Als Pilot werden Sie absolut gleichmäßige Flüge erleben, bei denen Sie ganz präzise steuern können, ohne jegliche Beeinflussungen durch Windböen fürchten zu müssen. Das Flugzeug fühlt sich an, als ob es viel größer wäre, turbulente Luft wird ihm wenig ausmachen. Flugfiguren werden präziser und die Landung wird leichter auszuführen sein. Die QQ Extra 300 G2 bietet erstaunliche, solide und stabile 3D-Kunstflugeigenschaften zusammen mit einem gleichmäßigen Präzisionsflug.

Die zweite Generation (G2) der QQ Extra 300 basiert auf den positiven Erfahrungen des Vorgängermodells und erreicht ein neues noch besseres Level. Es ist ein leistungsstärkeres Antriebssystem eingebaut, es werden neue Servos verwendet und das Stabilisierungssystem Aura 8 ist mit neuer Firmware und neuen Funktionen ausgestattet.

Für die neuesten Updates und um sich über neue Funktionen zu informieren, besuchen Sie vor der Montage die folgenden Seiten im Internet:

# **wiki.flexinnovations.com/wiki/QQExtra300G2 wiki.flexinnovations.com/wiki/Aura**

Die QQ Extra 300 G2 zeichnet sich durch folgende Leistungsmerkmale aus:

- 4 hochpräzise Potenza DS-15 Servos
- geringe Flächenbelastung für einfaches unkompliziertes Handling
- 3 6 Minuten Flugzeit je nach Akkukapazität und Flugstiel
- Vorbereitet für den weit verbreiteten 3S LiPo Akku mit 2.200 mAh
- Verwendung von leichtem EPO Material für hohe Festigkeit und leichte Reparaturfähigkeit
- Nachtversion mit eingebautem LEDs im Rumpf

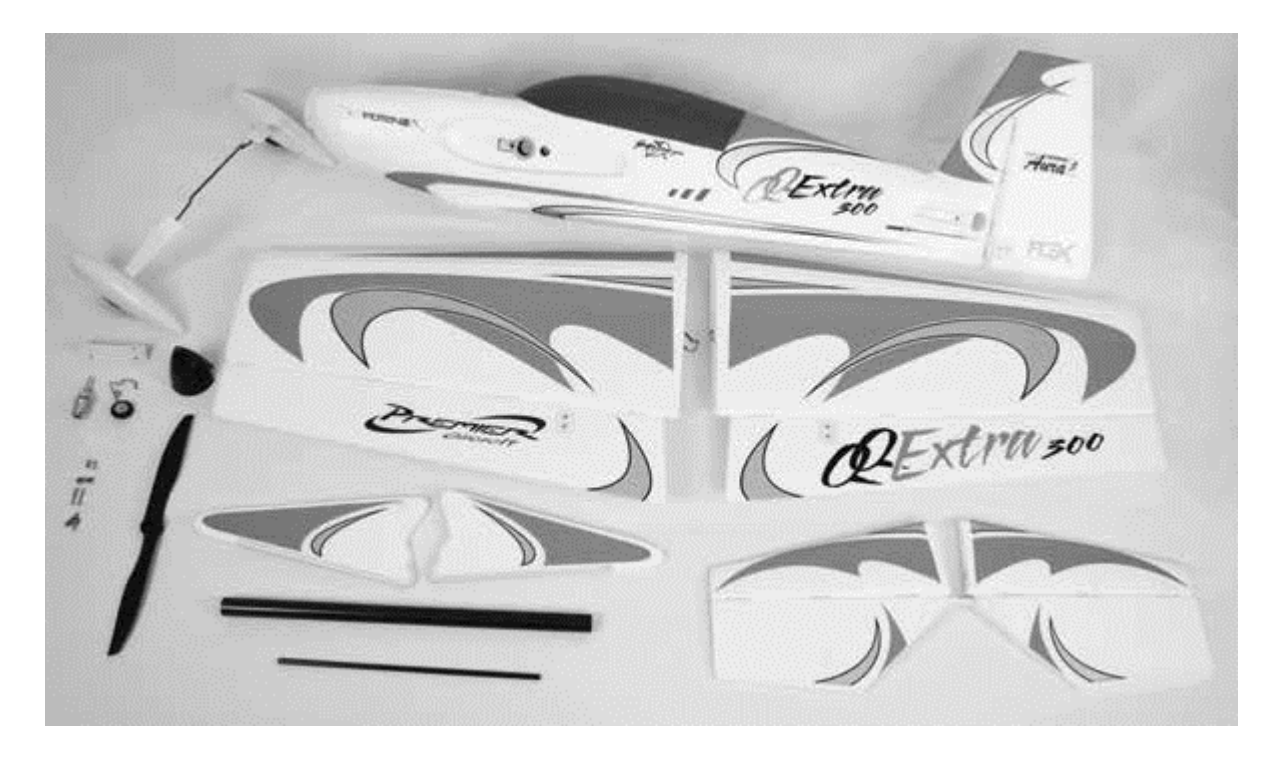

Die obenstehende Abbildung zeigt den Lieferumfang. Überprüfen Sie bitte vor Beginn der Montage alles genau auf Vollständigkeit!

# **TECHNISCHE DATEN**

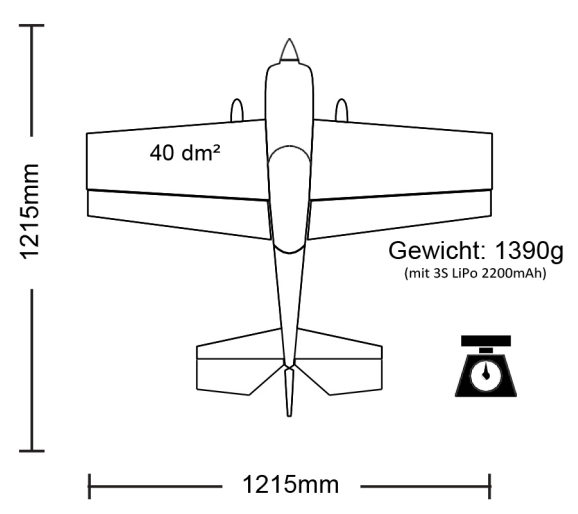

# **BEIGEFÜGTE UND OPTIONALE KOMPONENTEN**

Dem Bausatz sind folgende Komponenten beigefügt bzw. installiert:

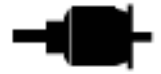

Potenza 10 1.400 kv Brushless Außenläufer Motor

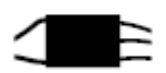

ZTW 50 A Motor Controller mit 5 V / 8A BEC

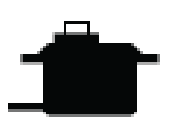

Potenza DS15 Digital Servo

Spannweite:

1.215 mm

Länge: 1.215 mm

# Gewicht:

1.390 g (voll ausgerüstet mit 3S 2.200 mAh LiPo Akku)

# Flächeninhalt:

40,0  $dm<sup>2</sup>$ 

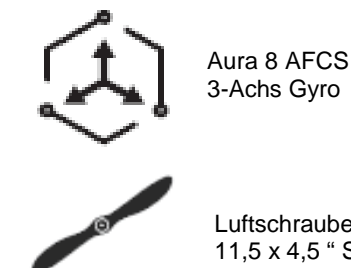

Luftschraube

11,5 x 4,5 " SR Elektroluftschraube

Zur Fertigstellung des Modells benötigen Sie noch folgendes Zubehör:

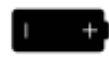

2.100 – 3.300 mAh 3S LiPo Akku 11,1 V

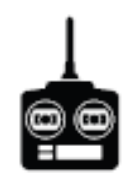

Computersender mit 6+ Kanälen

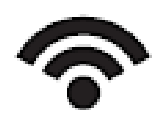

2 x Spektrum Satelliten Empfänger, Spektrum SRXL, Futaba S.Bus, Hi-TEC S.Bus, Graupner HoTT SumD, JR XBus Mode B, Jeti UDI 12, 6+ Empfänger (aller Fabrikate)

Zur Optimierung der Extra 300 G2 lassen sich folgende Komponenten einsetzen:

- Potenza Servoverlängerungskabel
- Potenza digitaler Akkutester
- Potenza 2.200 mAh, 3S, 45 C LiPo Akku
- Potenza 2.600 mAh, 3S, 45 C LiPo Akku
- Potenza 10 1.070 kv Motor (für 4S Akku)
- APC 12 x 4,5" MR Luftschraube (für 4S Akku)
- Potenza 2.200 mAh, 4S, 40 C LiPo Akku
- Potenza 2.600 mAh, 4S, 45 C LiPo Akku
- ZTW ESC Programmier Karte
- Spektrum AR8010T DSMX Empfänger
- Spektrum DSMX Satelliten Empfänger
- R2001SB S.Bus S-FHSS Empfänger
- R2003SB S.Bus FASSTest Empfänger
- Futaba T6K Sender mit R3006SB Empfänger

Der Hersteller hält eine ganze Reihe von Ersatzteilen und optionalen Komponenten vor, die Sie auf Anfrage über unseren Service beziehen können. Informieren Sie sich auf unserer Homepage. **www.lindiger.at** 

# **SPEZIELLE DEFINITIONEN**

Die im Weiteren aufgelisteten Begriffe haben folgende Bedeutungen:

- **Hinweis:** Wenn Sie die aufgezeigte Vorgehensweise nicht beachten, werden die guten Eigenschaften des Modells nicht erreicht, es besteht die Gefahr von Schäden und Verletzungsmöglichkeiten.
- **Vorsicht:** Wenn Sie die aufgezeigte Vorgehensweise nicht beachten, besteht die Gefahr von Sachschäden und die Möglichkeit schwerer Verletzungen.
- **Warnung:** Wenn Sie die aufgezeigte Verfahren nicht beachten, besteht die Gefahr von Sachschäden, Kollateralschäden und schweren Verletzungen.

# **UNTERSPANNUNGS ABSCHALTUNG**

LiPo-Akkus haben eine Nennspannung von 3,7 V pro Zelle, voll aufgeladen erreichen sie 4,2 V pro Zelle. Sie vertragen keine Entladung unter 3,0 V pro Zelle, ohne beschädigt zu werden. Um eine lange Lebensdauer der Zellen zu gewährleisten, sollten mindestes 15 % der Kapazität bei einer Entladung im Akku verbleiben.

Zum Schutz vor einer Tiefentladung des angeschlossenen Akkus ist der eingebaute Regler ZTW 50 A mit einer Unterspannungs-Abschaltung ausgerüstet. So können die Zellen nicht zu weit entladen und der Akku beschädigt werden. Die Schaltung innerhalb des ESC erkennt automatisch, wenn die Eingangsspannung des Akkus erreicht unter durchschnittlich 3,15V pro Zelle abfällt. Der Motor wird dann zurück geregelt, die Empfangsanlage aber noch mit Strom versorgt, damit eine sichere Landung möglich ist. Wenn der Motor während des Fluges schnell an Leistung verliert, hat der Regler den Unterspannungsschutz aktiviert, weil die Gesamtspannung des Akkus unter 3,15 V pro Zelle gefallen ist. Sie sollten dann unverzüglich landen.

# **HAUPTFAHRWERK MONTIEREN**

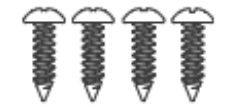

Benötigtes Werkzeug und Material:

- Kreuzschlitzschraubendreher Größe 1
- 4 Stück M3 x 10 selbstschneidende Kreuzschlitzschrauben
- 1. Setzen Sie die Fahrwerkbaugruppe in den Schlitz auf der Unterseite des Rumpfes ein. Das Fahrwerk muss wie auf den folgenden Bildern zu sehen montiert werden.
- 2. Setzen Sie das Halteblech des Fahrwerks über den Schlitz im Rumpf und sichern Sie es mit den vier M3 x 10 selbstschneidenden Kreuzschlitzschrauben mit einem Kreuzschlitzschraubendreher.

**TECHNIK TIPP:** Für zusätzliche Unterstützung und Langlebigkeit bei harten Landungen können Sie vor dem Einsetzen des Fahrwerks in den Rumpf klares Silikon in den Fahrwerksschacht einbringen. Sobald das Fahrwerk in den Rumpf eingesetzt ist, tragen Sie noch mehr Silikon auf, bevor Sie die Halteplatte am Rumpf befestigen. Das Fahrwerk kann immer noch leicht zur Reparatur oder zum Austausch entfernt werden.

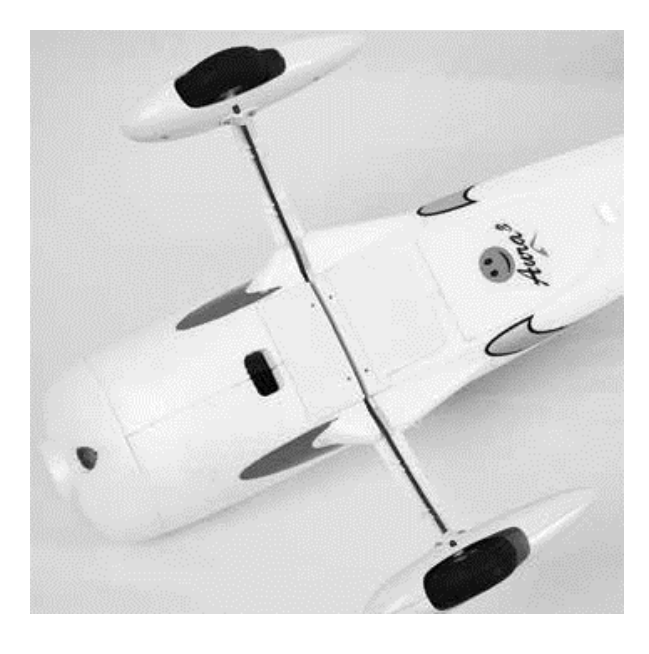

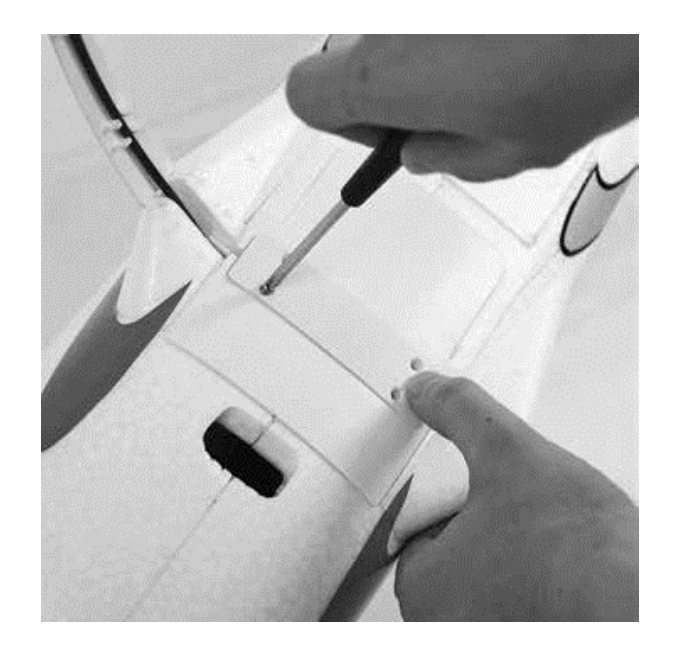

# **RADVERKLEIDUNGEN DEMONTIEREN (OPTIONAL)**

Für Piloten, die eine möglichst leichte Handhabung des Modells wünschen, oder für diejenigen, die von ungepflegten Pisten starten müssen, sind die Radverkleidungen des QQ Extra 300 G2 abnehmbar. Zwei Stellringe zur Befestigung der Räder gehören zum Lieferumfang, sie müssen angebracht werden, wenn die Verkleidungen entfernt sind.

# Benötigtes Werkzeug und Material:

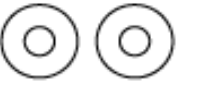

- Kreuzschlitzschraubendreher Größe 1
- 1,5 mm Inbusschlüssel
- 2 Stück Stellringe für Radbefestigung
- 1. Legen Sie das Modell auf den Rücken und entfernen Sie die Befestigungsschrauben der beiden Radverkleidungen. Schieben Sie die Radschuhe und das Rad von der Achse.
- 2. Entnehmen Sie das Rad aus der Verkleidung und montieren Sie es wieder auf der Achse.
- 3. Schieben Sie einen Stellring auf die Achse, die angeschrägte Seite muss zum Rad zeigen. Setzen Sie blauen Sicherungslack ein und schrauben Sie die Stellschraube mit einem Inbusschlüssel fest.

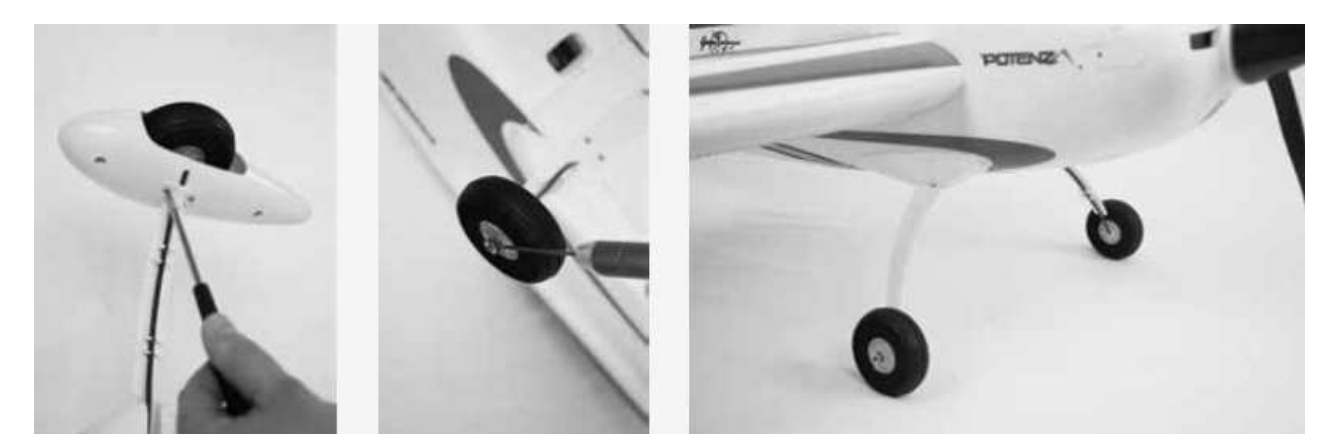

# **HECKFAHRWERK MONTIEREN**

Benötigtes Werkzeug und Material:

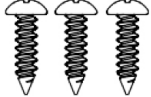

- Kreuzschlitzschraubendreher Größe 1
- 3 Stück M3 x 10 selbstschneidende Kreuzschlitzschrauben
- 1. Stecken Sie das vormontierte Heckfahrwerk in den Schlitz auf der Unterseite des Seitenruders.

2. Bringen Sie Befestigungsplatte an, sie wird in die Vertiefung eingesetzt. Sichern Sie die Abdeckung mit drei selbstschneidenden Kreuzschlitzschrauben der Größe M3 x 10.

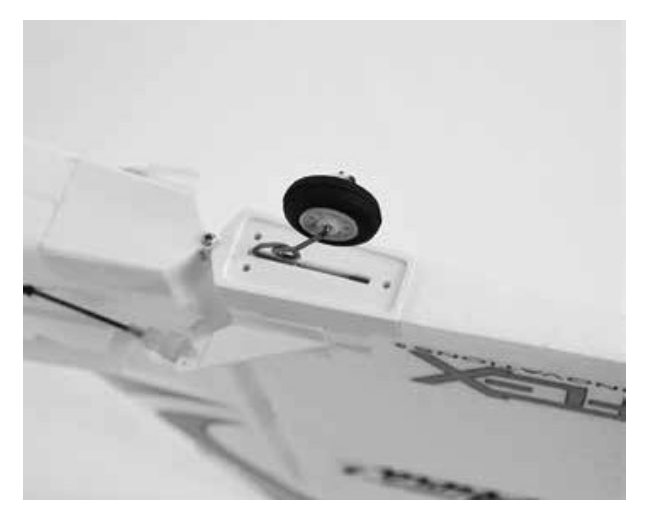

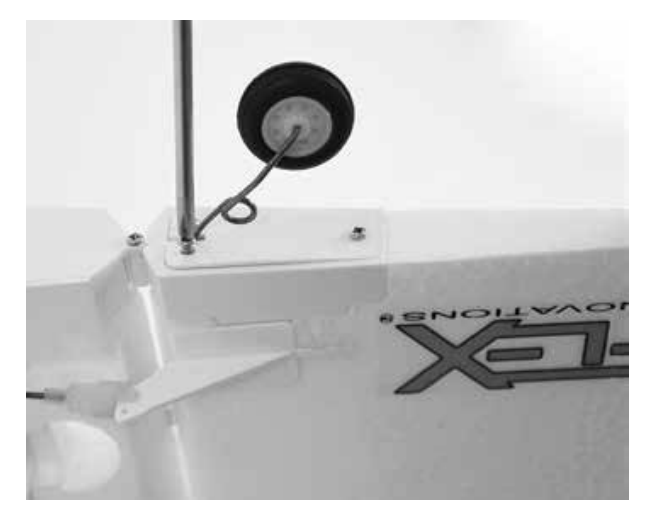

# **AURA 8 KONFIGURATION**

Das Aura 8 Gyrosystem, das in Ihrer QQ Extra 300 G2 installiert ist, stellt einen Quantensprung in der Flugmodellsteuerungs-Technologie dar. Es ist kompatibel mit praktisch jedem Empfänger der sich heute auf dem Markt befindet. Die Aura 8 bietet spezielle Konfigurations-Möglichkeiten für Spektrum DSM Systeme über Satelliten Empfänger Verbindungen und serielle Datenverbindung für Futaba S.Bus, HiTEC S.Bus, Spektrum SRXL Graupner HOTT (Sum D vom höchsten Kanalausgang am Empfänger), JR XBus (Mode B) und Jeti UDI12 (Standard) Systeme und ist kompatibel mit herkömmlichen Empfängern über PWM Servoverbindungen.

Das Aura 8 System in Ihrem Modell QQ Extra 300 G2 wurde für gute Benutzerfreundlichkeit vorab eingestellt, wodurch viele Stunden langwieriges Setup unnötig geworden sind. Für die neusten Aura Features, Programme, Sender Downloads und Anleitungen, besuchen Sie bitte **wiki.flexinnovations.com/wiki/Aura**.

Die Aura 8 ist, über jeden Windows basierten Rechner vollständig konfigurierbar. Alle Dual Rate, Expo, Wegeinstellungen und einstellbaren Modi Programme werden innerhalb der Aura durch die PC Anwendung konfiguriert. Eine einstellbare Master Empfindlichkeit, die standardmäßig ausgeschaltet ist, kann über die Aura Anwendung aktiviert werden. Wenn gewünscht, weisen Sie Kanal 8 / AUX 3 einen proportionalen Drehgeber oder einen Schieberegler zu.

Standardmäßig wird Kanal 5 / Gear verwendet, um die drei Flug Modi über einen 3-Position Schalter auszuwählen. Der Kanal 6 / AUX 1 wird benutzt um die LED Beleuchtung über einen 2-Positions Schalter ein- oder auszuschalten (nur bei der Nacht Version des Modells).

## **Weitere Eigenschaften der Aura 8:**

- Kompatibel zu allen gängigen Fernsteuerungs- Systemen
- Das Aura System ist kompatibel mit Spektrum DSM Satelliten Empfängern, mit Spektrum SRXL, Futaba S.Bus, Graupner HOTT (SumD vom höchsten Kanalausgang am Empfänger), JR XBus (Mode B) und Jeti UDI12 (Standard) Systeme oder herkömmlichen Empfängern über PWM Servoverbindungen
- Fertig optimal abgestimmt, sofort einsetzbar
- USB-Port erlaubt das Laden von Modellkonfigurationen, Benutzer Programmierungen und Firmware Updates, das benötigte Kabel gehört zum Lieferumfang
- Flexible und umfangreiche Programmierung durch Windowsbasierte Rechner oder Tablets mit Hilfe des Aura Tools
- Drei Flugmodi erlauben von präzisen bis hin zu aggressiven Einstellungen
- 3-Achs-Kreisel mit spezieller Programmierung für die QQ Extra 300 G2
- Leistungsstarker 32-Bit-Prozessor und Multi-Achsensensor für zukünftige Anwendungen

Auf **http://wiki.flexinnovations.com/wiki/aura** finden Sie die neuesten Produktinformationen.

## **Beschreibung der voreingestellten Flugmodi (FM)**

**Mode 1 (Gyro aus):** Die Ausschläge sind für allgemeines Fliegen eingestellt (gleich dem Sportmodus). Exponential ist für komfortables, gleichmäßiges Fliegen abgestimmt.

**Mode 2 (Sport Modus):** Die Empfindlichkeit ist moderat und abgestimmt für ein komfortables Gefühl beim Fliegen und für / beste Leistung beim präzisen Kunstflug. Expo ist für komfortables Fliegen abgestimmt.

**Mode 3 (3D Modus):** Die Empfindlichkeit ist am höchsten und abgestimmt für 3D-Kunstflug. Die Abstimmung ist sehr hoch eingestellt. Expo ist für komfortables Fliegen abgestimmt.

Jeder dieser Modi wurde von unserem Team ausgiebig erprobt, es ist alles perfekt voreingestellt. Wenn Änderungen bei den Ausschlägen und den Expo Einstellungen erforderlich sind, sollten Anpassungen über das Aura Tool vorgenommen werden. Änderungen der Empfindlichkeit dürfen nur im Aura System erfolgen.

# **Hinweis**

# **Bitte stellen Sie auf keinen Fall diese Werte in Ihrem Sender ein!**

Die dargestellten Aura 8 Einstellungen entsprechen den Voreinstellungen, die im Speicher der Aura abgelegt sind, es ist alles fertig für den Einsatz programmiert. Für das Modell sind keine zusätzlichen Maßnahmen bzw. Umprogrammierungen erforderlich. Die Werte dienen nur der Information.

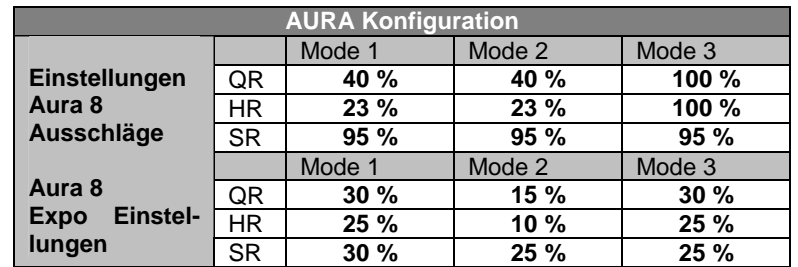

# **SENDER PROGRAMMIERUNG**

#### Warnung А

**Nehmen Sie niemals Einstellungen am Sender oder an der Aura 8 vor, wenn die Luftschraube montiert ist. Es bestehen erhebliche Verletzungsgefahren!**

Das Aura 8 AFCS System arbeitet mit allen wichtigen Sendern und den zugehörigen Empfängern zusammen. Aktivieren Sie einen unbenutzten bzw. zurückgesetzten neuen Modellspeicher in Ihrem Sender. **Nehmen Sie ausschließlich Änderungen vor, die im Handbuch des Senders aufgelistet sind.** 

Die Aura 8 der QQ Extra 300 G2 ist standardmäßig auf drei Flugmodi eingestellt, die über den Kanal 5 (Gear) am Sender umgeschaltet werden können. Dazu müssen Sie diesem Kanal einen 3-Stufen Schalter zuordnen.

Die LED Beleuchtung der Nacht Ausführung der QQ Extra 300 G2 werden über den Kanal 6 an Ihrem Sender bedient. Dazu müssen Sie diesem Kanal einen 2-Stufen Schalter zuordnen.

# **Überprüfen Sie die Wirkungsrichtung und die Kanalzuordnung der Schalter an Hand der Bedienungsanleitung Ihres Senders.**

Bei großen Änderungen (mehr als 5 %) bei den Dual Rate und Expo Vorgaben sollten Sie unbedingt wieder die Standardwerte verwenden und im Sender die Einstellungen zurücksetzen. Die nötigen Vorgaben können bei der Konfiguration der Aura 8 mit dem Aura Config Tool eingestellt werden. Das Aura Config Tool kann mit jedem Windows basierten PC, Notebook oder Tablett von der Homepage des Herstellers herunterladen werden: **www.flexinnovations.com/AuraConfigTool**.

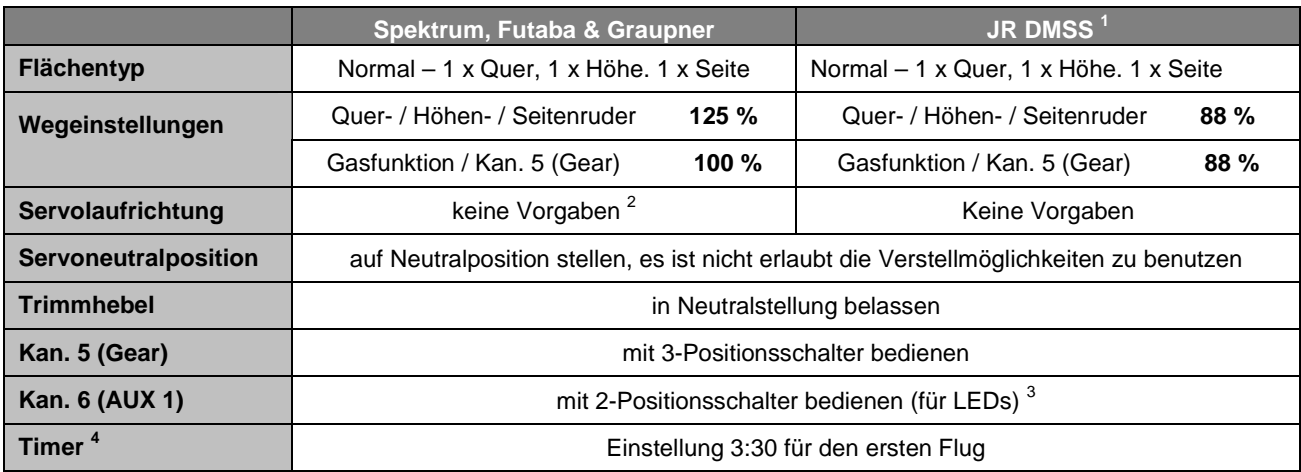

#### Anmerkungen:

- 1) Wenn bei JR-Fernsteuerungen ein DSM2/ DSMX Empfänger verwandt wird, gelten die Spektrum Einstellungen.
- 2) Die Richtung der Gasfunktion hängt vom Senderfabrikat ab. Bei einigen Futaba Fabrikaten ist die Richtung der Gasfunktion umgekehrt. Überprüfen Sie die Funktion und passen Sie die Einstellung evtl. an.
- 3) Dies ist nur erforderlich, um die LEDs über den Sender ein- / auszuschalten. Wenn der LED-Controller vom Empfänger oder der Aura 8 abgesteckt ist, leuchten die LEDs ständig, sobald der Akku angeschlossen wird.
- 4) Die QQ Extra 300 G2 kann zwischen 3:00 und 6:00 Min. lang geflogen werden.

#### **Hinweis** А.

**Wenn Sie einen anderen Sender einsetzen, der in der Tabelle nicht aufgeführt ist, gehen Sie auf unsere Wiki Hompage, um dort weitere Informationen abzurufen!** 

**JETI: wiki.flexinnovations.com/wiki/Aura/JetiUse** 

**HITEC: wiki.flexinnovations.com/wiki/Aura/HitecUse** 

## **FRSKY: wiki.flexinnovations.com/wiki/Aura/FrSkyUse**

# **AKKUANSCHLUSS / REGLER ANSCHLIESSEN**

Beachten Sie bitte das folgende Verfahren, um Ihr Modell sicher zu betreiben, nachdem es gebunden wurde. Vergewissern Sie sich, dass der Propeller entfernt ist, es sei denn, dass Sie einen Flug durchführen wollen.

1. Bringen Sie den Gassteuerknüppel in die unterste Position und schalten Sie den Sender ein. Warten Sie bis Ihr Sender ein HF-Signal abstrahlt.

Wenn Sie den Regler mit Spannung versorgen, wenn der Gassteuerknüppel auf der Vollgasposition steht, geht der Regler in den Programmiermodus. Sollte dies der Fall sein, trennen Sie den Akku vom Regler, bringen den Gassteuerknüppel in die "Motor-Aus" Position und stecken die Batterie danach wieder an.

- 2. Stellen Sie sicher, dass die Seiten-, Höhen- und Querruderknüppel in der Neutralposition stehen.
- 3. Stellen Sie das Modell auf eine feste gerade Oberfläche, schließen Sie den Akku an. Der Regler gibt eine Reihe von hörbaren Tönen während des Initialisierungsprozesses ab.
- 4. Der ESC gibt eine kurze Ton Sequenz ab, dies zeigt an, dass er betriebsbereit ist und auf eine Bewegung des Gassteuerknüppels reagiert.

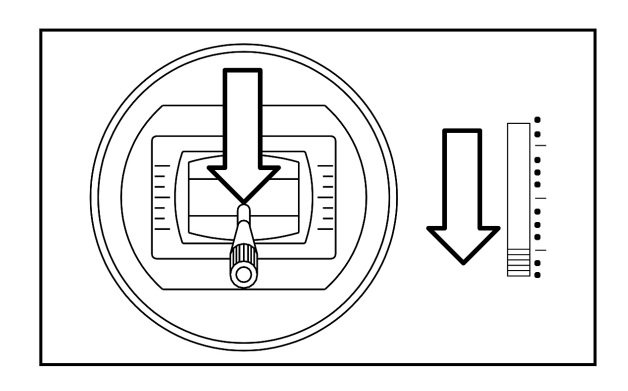

# **Vorsicht**

А

Stecken Sie den Akku ausschließlich, wenn sich der Gassteuerknüppel und die Trimmung in der "Motor Aus" Position befinden.

#### Warnung А

**Wenn Sie Anpassungen an Verknüpfungen, Sendereinstellungen oder am Aura 8 Flugsystem vornehmen, entfernen Sie den Propeller, um sich gegen unbeabsichtigtes Anlaufen zu schützen.** 

**Halten Sie das Flugzeug sicher fest, wenn Sie den Akku anschließen. Achten Sie immer darauf, dass der Propeller fern ab von allen Objekten ist, und frei drehen kann.** 

## **LED CONTROLLER ANSCHLIESSEN (NUR BEI NACHT VERSION)**

Die LEDs an Ihrer QQ Extra 300 G2 sind über den Sender schaltbar und für den Betrieb mit 12 Volt (3S LiPo) über den 6S JST-XH Balancer Port anzuschließen. Standardmäßig ist der LED Controller am Aura Port S7 angeschlossen. Der Kanal 6 / AUX1 des Senders dient der Kontrolle der Beleuchtung. Ordnen Sie diesem Kanal (Kan. 6 / AUX1) an Ihrem Sender einem 2-Positionsschalter zur Steuerung der LEDs zu. **Wenn Sie an Ihrem Sender und / oder Empfänger für den LED Controller keinen freien Kanal haben und das Servokabel nicht angeschlossen ist, sind die LEDs immer eingeschaltet. Dadurch ist es möglich die Nacht Version der QQ Extra 300 G2 (Nacht Version) auch mit einem 5-Kanal Empfänger zu fliegen.** 

Die LEDs werden vom Flugakku gemäß dem folgenden Diagramm mit Strom versorgt.

# Warnung

Die LEDs benötigen bei einen 3S LiPo Akku ungefähr 1,2 A. Wenn Sie einen Akku mit höherer Zellenzahl für die Stromversorgung verwenden, haben die drei benutzten Zellen am Ende jedes Fluges eine niedrigere Spannung als die anderen. Lassen Sie am Ende jedes Fluges genügend Kapazität im Akku, um eine Tiefentladung der Zellen, die die LEDs versorgen, zu verhindern. **Sie müssen den Akku nach jedem Flug aufladen und dabei gut balancieren**, wenn der LED Controller von einem anderen als einem 3-Zellen-Akku betrieben wird.

# **Warnung**

**Lassen Sie den Akku nicht über längere Zeit am LED Controller angeschlossen, der Akku könnte dadurch beschädigt werden.** 

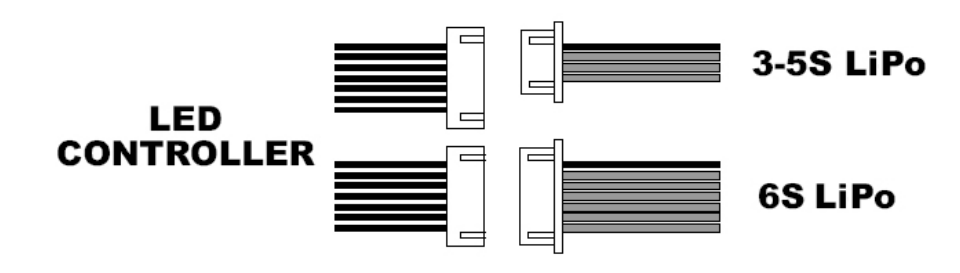

# **EMPFÄNGER INSTALLIEREN / SERVO ABSCHLÜSSE**

Das Aura System erkennt automatisch eine digitale Empfänger Verbindung, das Fernsteuerungssystem wird sicher identifiziert. Mit einem modernen digitalen Empfänger Anschluss erhält das Aura System Zugriff auf präzise Daten aller Kanäle und stellt zusätzlich kreiselfähige Ausgänge bereit. Durch den seriellen Anschluss vereinfacht sich die Verkabelung und ermöglicht erweiterte Funktionen. Beachten Sie die entsprechenden weiteren Ausführungen der Anleitung.

Wenn Sie die moderne Digital Empfänger Verbindung einsetzen, führen Sie die folgenden Schritte und dann den weiter unten beschriebenen Richtungstest für die Ruder durch. Bei herkömmlichen PWM Empfängern ohne digitale Verbindung (en) müssen für jeden Kanal Servo Patchkabel verwendet werden. Bitte beachten Sie die entsprechenden Anschlussdiagramme auf den folgenden Seiten.

Das Aura System arbeitet mit folgenden seriellen Busempfängern zusammen:

Spektrum Satelliten Empfänger Spektrum SRXL Empfänger<br>Futaba S.Bus<br>JR XBus (Mode B) Graupner HoTT Empfänger (SumD) Jeti UDI12 (Standard) \*

JR XBus (Mode B)

 $- + \pi$ 

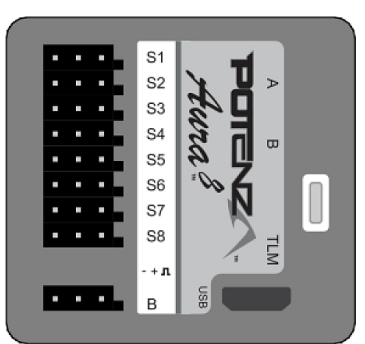

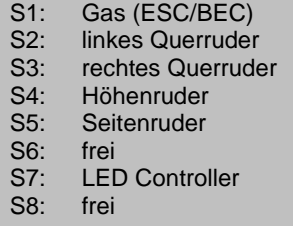

Ein 8 Kanal PPM Empfänger mit einer Pulsrate von ca. 22 ms und negativen Impulsflanken, kann auch am Port 'B' angeschlossen werden, aber dann erkennt die Aura nicht automatisch den Empfänger. Das Setup muss über das Aura Config. Tool und einem Windows Rechner erfolgen.

Für weitere Informationen über den Empfänger besuchen Sie bitte die spezielle für dieses Flugmodell: **www.wiki.flexinnovations.com/wiki/QQExtra300G2** 

## **Anschluss des Empfängers am Aura System**

## **Spektrum Satelliten Empfänger**:

- 1. Verbinden einen Spektrum Satelliten Empfänger mit dem Mini Port 'A' an der Frontseite der Aura. Wenn Sie zwei Satelliten Empfänger nutzen Sie zusätzlich den Mini Port 'B'.
- 2. Um einen DSMX Empfänger zu binden, stecken Sie den Bindestecker auf den Port S8 der Aura.

Um einen DSM2 Empfänger zu binden, stecken Sie einen Bindestecker auf den Port S1 und einen auf den Port S8 der Aura.

**Sollten Sie nicht genau wissen, welchen Typ von Satelliten Empfänger Sie einsetzen, versuchen Sie es zuerst mit einem Stecker am Port S8, sollte es nicht funktionieren positionieren Sie zwei Stecker an S1 und S8.** 

- 3. Verbinden Sie den Flugakku mit dem Motorregler, die LED am Empfänger sollte zu blinken anfangen, dies weist darauf hin, dass der Empfänger zum Binden bereit ist. Führen Sie den Bindevorgang entsprechend den Hinweisen für Ihren Sender durch.
- 4. Sobald der Bindevorgang abgeschlossen ist, leuchtet die LED ständig.

Das System beginnt mit der automatischen Erkennung des Empfangssystems, es sucht nach einem gültigen Empfängersignal. Die LEDs an der Aura blinken. Sobald gültige Signale erkannt werden, leuchten sie orange und grün. Dies zeigt an, dass die Aura für den Einsatz bereit ist.

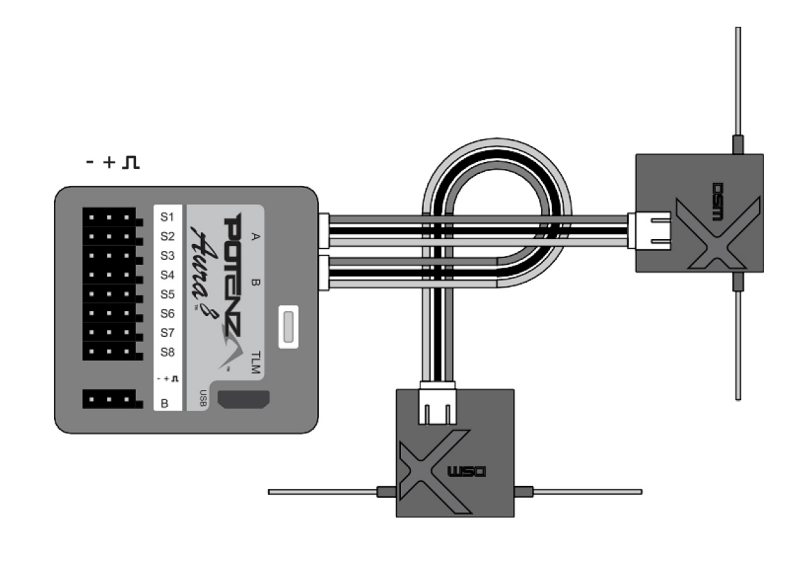

5. Befestigen Sie den Empfänger mit doppelseitigem Schaumstoffband oder einem Klettband. Beachten Sie die Hinweise im Handbuch Ihres Empfängers.

Wenn Sie einen normalen Spektrum Empfänger verwenden, entweder mit einer digitalen Verbindung oder mit PWM Verbindungen, stecken Sie niemals einen Satteliten Empfänger an der Aura 8 an. Stattdessen müssen Sie sie an den normalen Empfänger auf normale Art und Weise anschließen.

- **Hinweis:** Es kann notwendig sein, den ESC Anschluss an einem anderen freien Port (wie z.B. Port 'B') während des Bindevorgangs zu stecken. Achten Sie darauf, den ESC Anschluss zurück an S1 gesteckt wird, nachdem der Bindevorgang abgeschlossen ist.
- **Hinweis:** Es gibt einige JR Satelliten Empfänger, die das Spektrum DSM2 und DSMX HF Protokoll verwenden. Für diese gelten die gleichen Anweisungen wie für Spektrum Satelliten Empfänger.

## **Alle anderen digitalen Empfänger Anschlüsse**:

- 1. Während Spektrum und Futaba typischerweise ihren digitalen Datenstrom direkt ausgeben, wird es notwendig sein, bei JR DMSS, Graupner HoTT und Jeti, Einstellungen am Empfänger vorzunehmen, um das korrekte digitale Datenformat auszugeben. Beachten Sie die Unterlagen zu Ihrem Empfänger.
- 2. Binden Sie den Empfänger an Ihren Sender, entsprechend den Vorgaben der Anleitung Ihrer Anlage.
- 3. Verbinden Sie das mitgelieferte Patchkabel mit dem Datenausgang des Empfängers (z.B. dem S.Bus Port, SRXL etc.) und dem Port 'B' an der Seite der Aura. Beachten Sie die Hinweise Ihrer Funkfernsteuerung zu seriellen Anschlüssen am Empfänger.

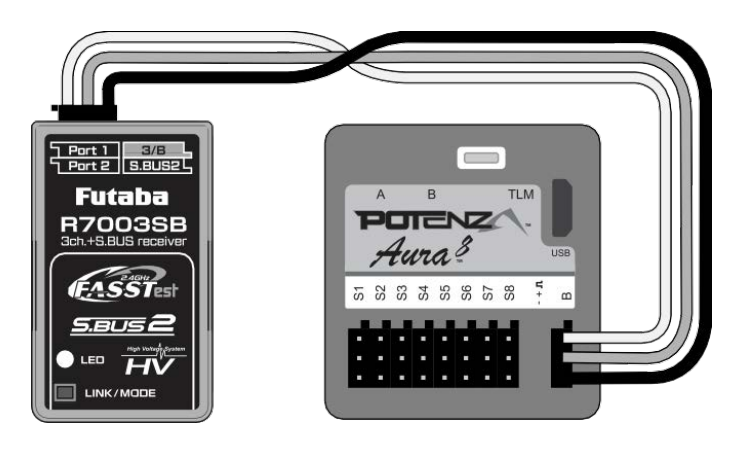

4. Nachdem der Sender eingeschaltet ist, schalten Sie auch das Flugmodell ein, indem Sie den Akku anstecken. Das System beginnt mit der automatischen Erkennung des Empfangssystems, es sucht nach einem gültigen

Empfängersignal. Die LEDs an der Aura blinken. Sobald gültige Signale erkannt werden, leuchten sie orange und grün. Dies zeigt an, dass die Aura für den Einsatz bereit ist und Sie die Kontrolle über das Modell haben.

Wenn Ihr Empfänger einen separaten Ausgang für den Gaskanal hat, und Sie die digitale, serielle Verbindung einsetzen, nutzen Sie den separaten Port. Stecken Sie den entsprechenden Anschluss ab Aura Port S1 ab und Stecken Sie ihn an den entsprechenden Empfängerausgang wieder an. Beachten Sie die Hinweise der Sender und Empfänger Anleitungen.

**Hinweis:** Wenn Sie einen Futaba S.Bus verwenden, stellen Sie sicher, dass Sie den S.Bus Port an Ihrem Empfänger benutzen. Verwenden Sie NICHT den S.Bus 2-Anschluss, da dieser nicht für die Verwendung mit der Aura 8 geeignet ist. Lesen Sie die Hinweise Ihrer Anleitungen zum Einsatz des S-Bus-Ports.

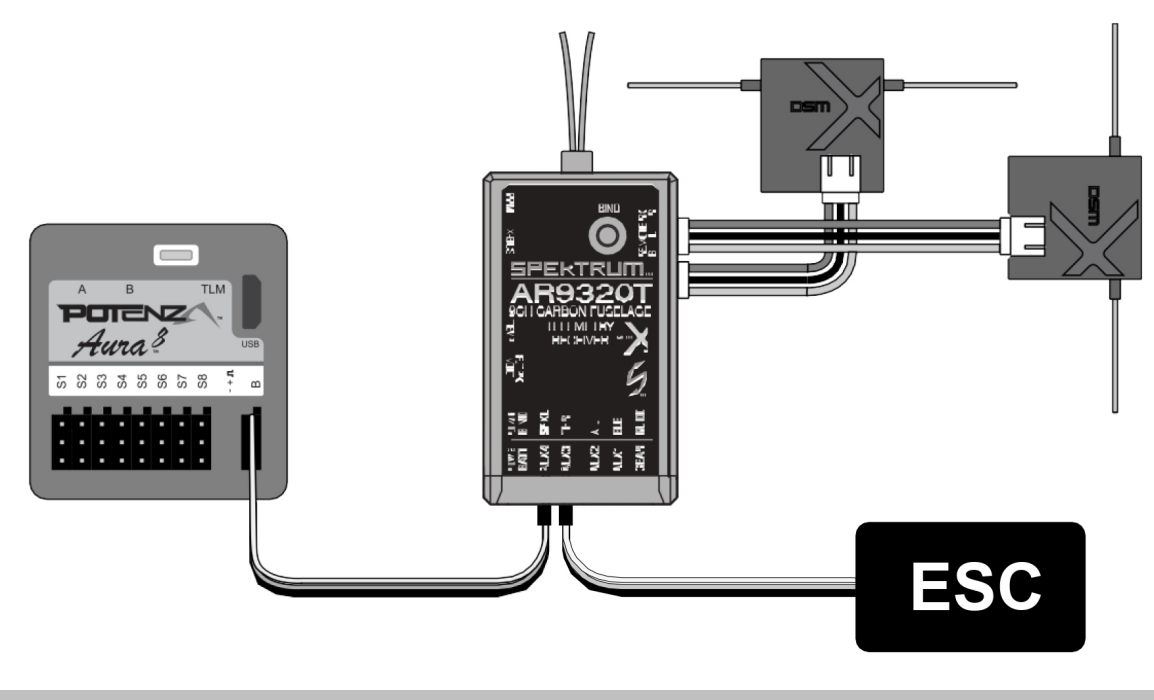

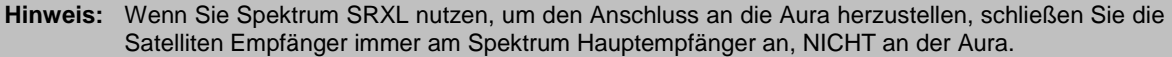

# **Empfänger mit PWM Anschlüssen**:

PWM steht für Puls-Weiten Modulation. Die Servos bewegen sich dabei in Abhängigkeit von der Impulsbreite, die vom Empfänger ausgegeben werden. Die meisten Sender geben eine Impulsbreite von 1,1 bis 1,9 ms aus, wobei der Neutralpunkt bei 1,5 ms liegt. Niedrigere Pulsbreiten bewegen das Servo auf die eine, und höhere Pulsbreiten auf die andere Seite. Um diese Art einer Empfänger Verbindung in Ihrer QQ Extra 300 G2 zu nutzen, müssen Patchkabel zwischen Empfänger und Aura verlegt werden. Für die Einrichtung der Aura mit PWM Anschlüssen ist mindestens ein 5-Kanal-Empfänger erforderlich. **Als optionales Zubehör steht ein vorkonfiguriertes Anschlusskabel für den PWM Betrieb zur Verfügung (FPZAU01 Aura). Es empfiehlt sich dieses Kabel einzusetzen.** 

- 1. Binden Sie den Empfänger an Ihren Sender, beachten Sie die Hinweise der Anleitung Ihres Empfängers. Vergewissern Sie sich ob alles funktioniert indem Sie ein Servo am Empfänger anschließen und dessen Funktion kontrollieren.
- 2. Wenn der Sender und der Empfänger ausgeschaltet sind, schließen Sie den Empfänger entsprechend dem folgenden Diagramm an der Aura an. Beachten Sie, dass die Gasfunktion direkt am Empfänger angesteckt wird. Abhängig von Ihrem Sender müssen Sie möglicherweise die Gasfunktion im Sender umkehren, wenn die Funktion bzw. der ESC direkt am Empfänger angeschlossen ist.

# Warnung

**Überprüfen Sie die Polarität aller Kabelanschlüsse vor dem Einschalten genau, alle vier PWM Kabel (Querruder an S1, Höhenruder an S2, Seitenruder an S3 und Gear / Kanal 5 an S4) müssen polrichtig eingesteckt sein.** 3. Wenn der Propeller demontiert ist und alle Verbindungen zwischen der Aura und dem Empfänger (unter Beachtung der korrekten Polarität) hergestellt sind, schalten Sie zuerst den Sender und dann das Modell, durch Anstecken des Akkus. ein. Dabei darf das Modell nicht bewegt werden, es muss stationär gehalten werden. Nach ein paar Sekunden blinken die LEDs der Aura, das System sucht nach einem gültigen Steuersignal. Sobald ein korrektes Signal gefunden wurde, leuchten die LEDs ständig orange und grün. Nachdem die Quelle gefunden wurde, bewegen Sie am Sender den Seitenruderknüppel nach rechts, damit die Aura den Typ der Fernsteuerung bestimmen kann. Dies ist aber nur bei einer Erstinstallation erforderlich.

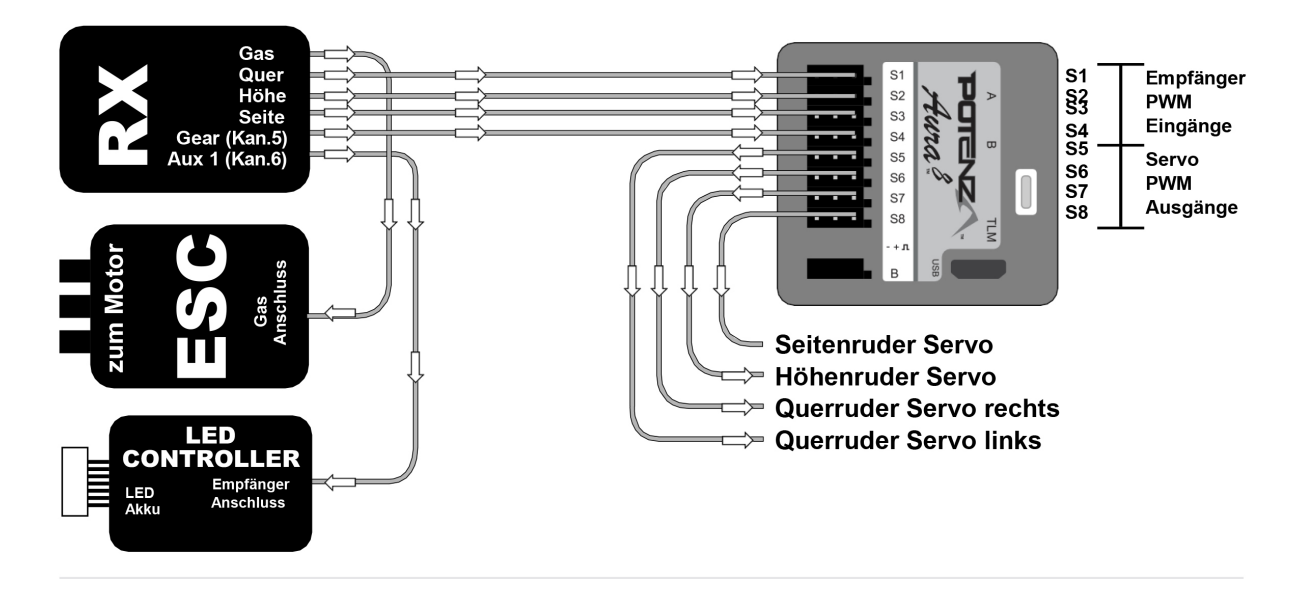

**Hinweis: Die LEDs der QQ Extra 300 G2 Nacht Version können über einen Kanal von Ihrem Sender aus einund ausgeschaltet werden. Bei einem PWM Empfänger, stecken Sie einfach das Servokabel des LED-Controllers in einen beliebigen freien Kanal an Ihrem Empfänger (z. B. Kanal 6 / AUX1) an und weisen Sie diesem Kanal zu einem 2-Positions Schalter an Ihrem Sender zu.** 

**Wenn Sie an Ihrem Sender und / oder Empfänger für den LED Controller keinen freien Kanal haben, brauchen Sie das Servokabel nicht anschließen. Die LEDs sind dann standardmäßig eingeschaltet. Achten Sie darauf, die Verkabelung im Rumpf zu sichern.** 

**Wenn Sie einen herkömmlichen Spektrum Empfänger mit Satelliten verwenden, schließen Sie die Satelliten Empfänger immer am Spektrum Hauptempfänger an, NICHT an der Aura.** 

# **HÖHENLEITWERK ANBRINGEN**

Benötigtes Werkzeug und Material: 4 Stücke klares Klebeband (im Set enthalten)

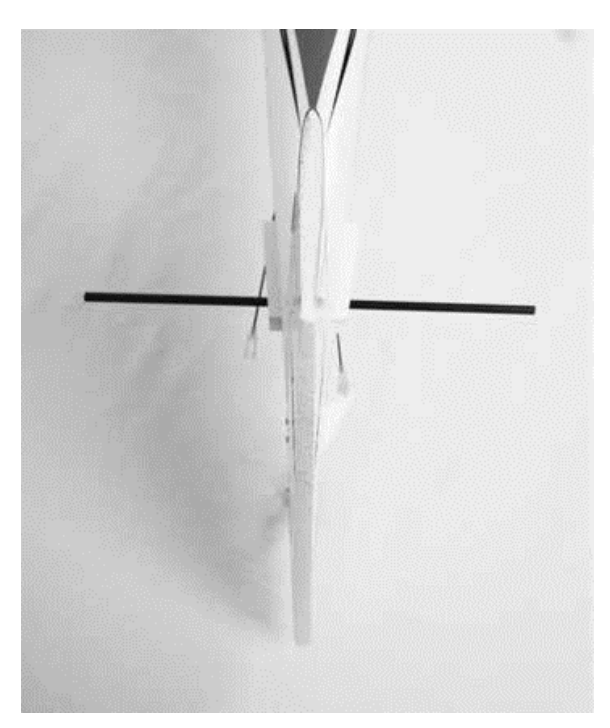

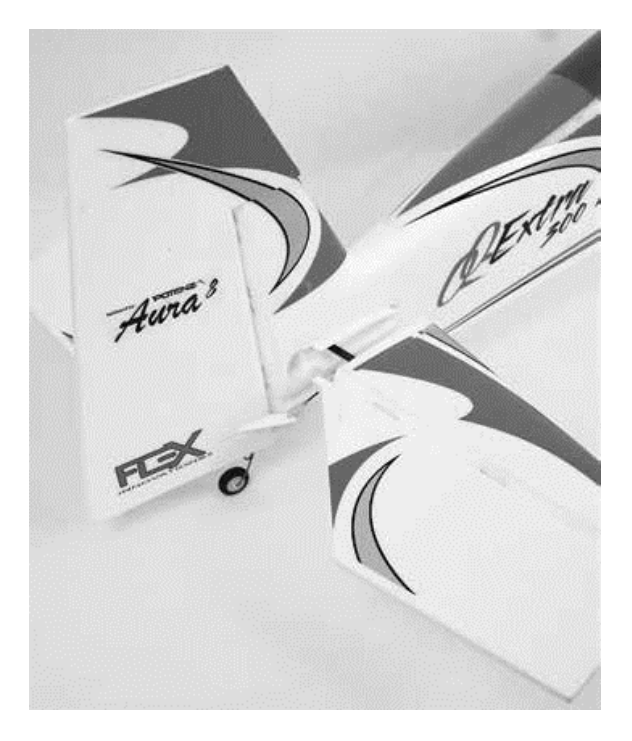

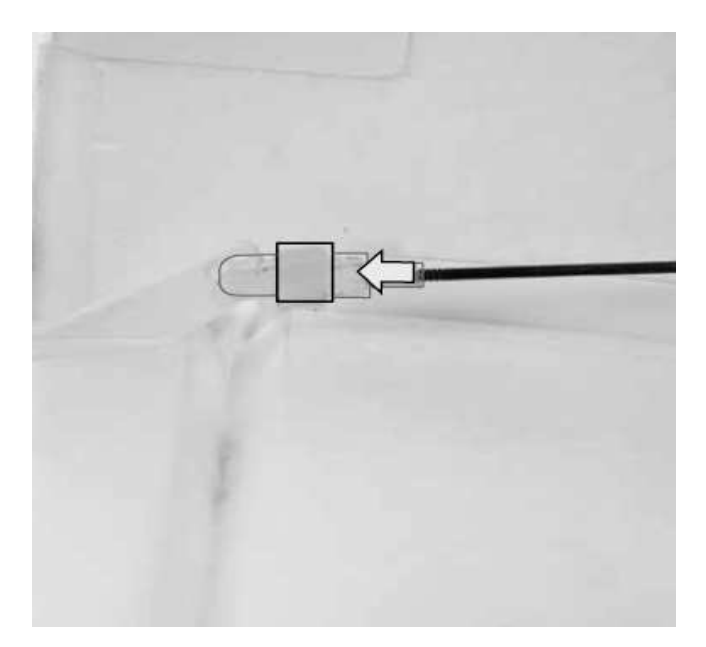

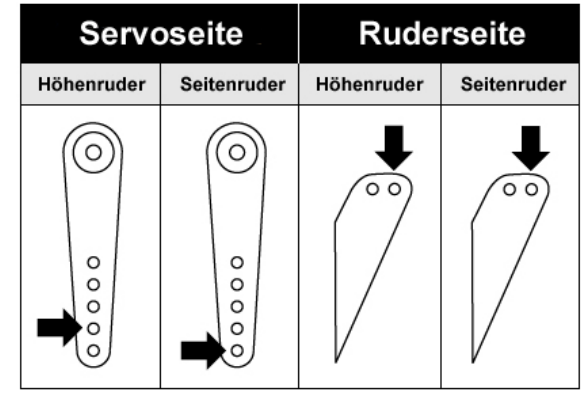

Die obigen vier Abbildungen zeigen die Montage des Höhenleitwerks.

- 1. Schieben Sie das Steckungsrohr für das Höhenleitwerk in die Führung im Rumpfheck und richten Sie es mittig aus.
- 2. Schieben Sie die linke und rechte Höhenleitwerkshälfte auf das Rohr. Stellen Sie sicher, dass die Ruderhörner richtig positioniert sind. Wenden Sie keine Gewalt an, die Verbindungen müssen exakt hergestellt werden und die Ruderklappen sich leicht bewegen lassen.
- 3. Sichern Sie die Leitwerksflächen oben und unten mit vier Streifen durchsichtigem Klebeband. Kleben Sie die Streifen über den Kunststoffhalter und die Leitwerksflächen auf beiden Seiten.
- 4. Montieren Sie den Gabelkopf zur Anlenkung des Höhenruders im innersten Loch. Schieben Sie ein Stück klaren Schlauch zur Sicherung über den Gabelkopf.

## **TRAGFLÄCHE MONTIEREN**

Benötigtes Werkzeug und Material: Kreuzschlitzschraubendreher Größe 1 2 Stück M3 x 25 selbstschneidende Schrauben

- 1. Platzieren Sie das Flugzeug so, dass die Haube nach oben zeigt. Entfernen Sie die Haube, indem Sie die freiliegende Lasche vom Rumpf wegziehen.
- 2. Installieren Sie das Steckungsrohr im Rumpf und zentrieren Sie es grob.
- 3. Schieben Sie die linke oder rechte Flächenhälfte auf das Flügelrohr und führen Sie das Servokabel und das LED-Kabel (nur bei Nachtversion) in den Rumpf.
- 4. Befestigen Sie die Flächen mit einer selbstschneidenden Schraube M3 x 15 am Rumpf. Schieben Sie das Flügelrohr bis zum Anschlag vollständig in die Fläche. Wenden Sie keine Gewalt an.
- 5. Schieben Sie die andere Flächenhälfte auf das Flügelrohr und führen Sie die Kabel in den Rumpf. Setzen Sie den Flügel vorsichtig vollständig auf den Rumpf, wenden Sie keine Gewalt an.
- 6. Stecken Sie das Kabel vom linken Querruderservo in den S2-Port der Aura und das vom rechten Querruderservo in den S3-Port von Aura. Verbinden Sie die LED-Anschlüsse direkt mit dem LED-Controller.

#### **Hinweis** Λ

Gelegentlich kann es dazu kommen, dass das Steckungsrohr nicht richtig in die Fläche eingeschoben werden kann. Dieses Problem können Sie mit einem Stab der mit 300er Schleifpapier umwickelt ist beheben. Kürzen Sie das Rohr NICHT, der äußere Ring ist für die Struktur sehr wichtig.

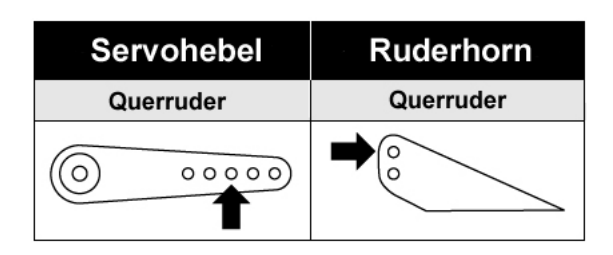

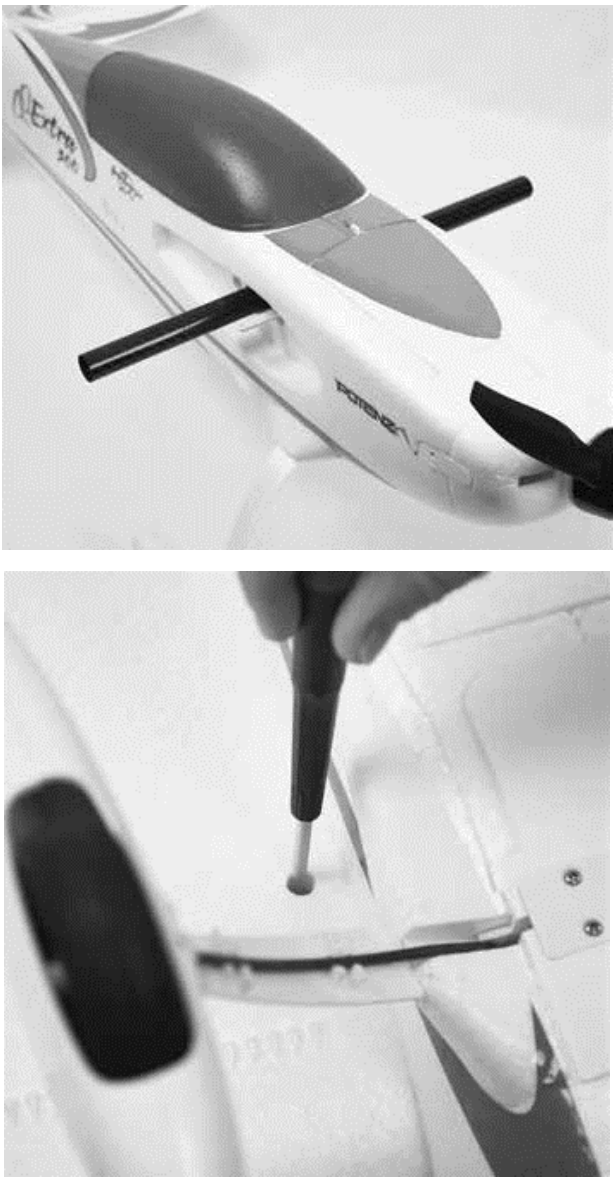

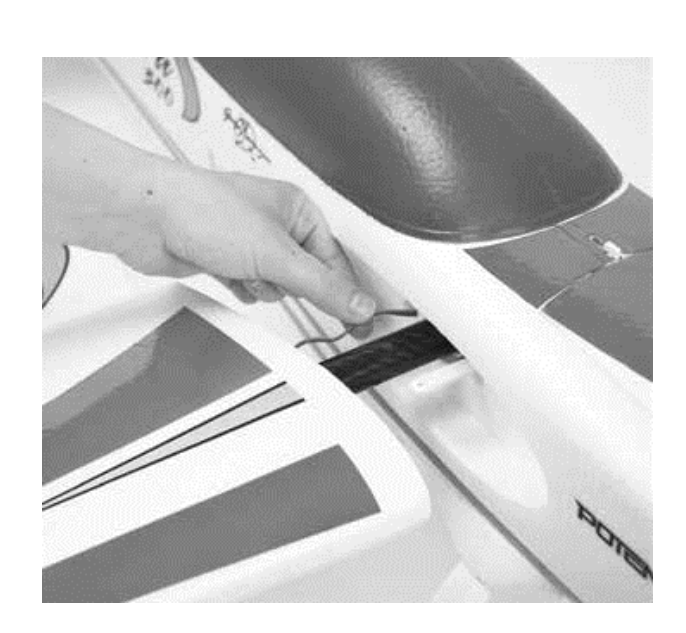

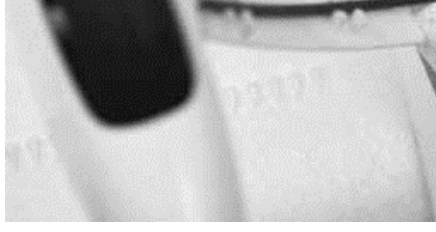

# **SFGs INSTALLIEREN**

Benötigtes Werkzeug und Material: Sekundenkleber Medium

- 1. Wenn Sie eine Nachtversion haben, entfernen Sie die Schutzfolie vom Klebestreifen der LEDs am Flächenende. Legen Sie beide LED-Streifen auf die Seite des SFG, die zum Rumpf zeigt, entlang der langen Kante des SFG. Einer sollte über der Fläche, der andere sollte unter der Fläche platziert werden. HINWEIS: Die Kunststoffkufe am SFG sollte bei aufrecht stehendem Flugzeug zum Boden zeigen.
- 2. Tragen Sie großzügig Medium CA Kleber auf die Tragflächenförmige Befestigungslasche auf der Innenseite des SFG auf.
- 3. Setzen Sie das SFG in die geformte Vertiefung am Flächenende ein und drücken Sie es fest an. HINWEIS: Die Kunststoffkufe am SFG sollte mit aufrecht stehendem Flugzeug zum Boden zeigen.

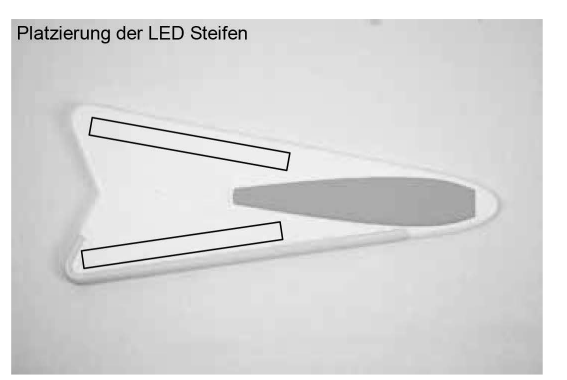

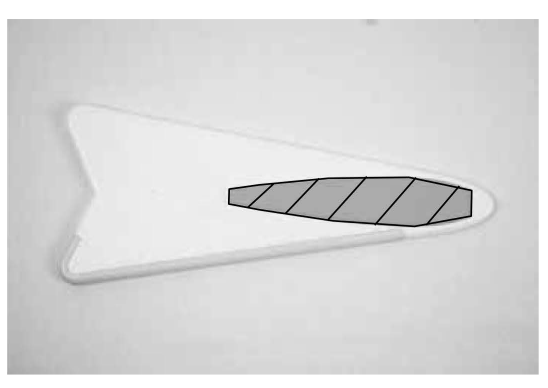

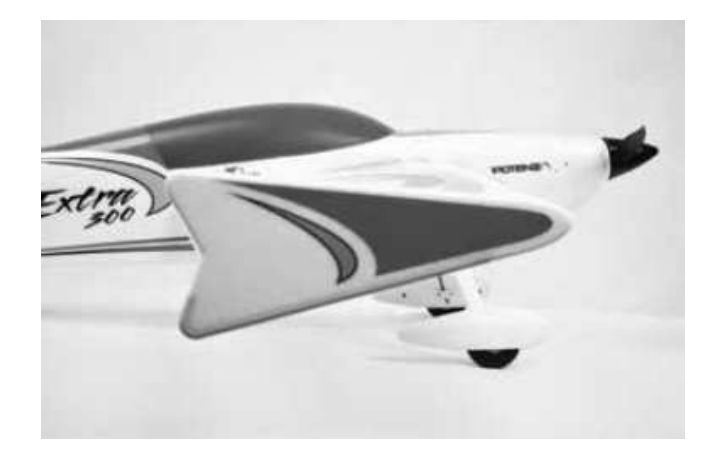

# **AKKU EINSETZEN**

- 1. Ziehen Sie die federbelastete Abdeckung von der Rumpfnase weg und heben Sie die Klappe hinten vom Rumpf hoch.
- 2. Befestigen Sie das Klettband mit integriertem Klebestreifen am Akku und im Akkufach.
- 3. Legen Sie den Akku in das Akkufach und sichern Sie ihn mit dem mitgelieferten Klettband, wie auf dem Bild unten zu sehen. Dem Bild kann auch die Position des Akkus entnommen werden.
- 4. Bringen Sie die Abdeckung wieder an. Stellen Sie sicher, dass die Verriegelung richtig eingerastet ist.

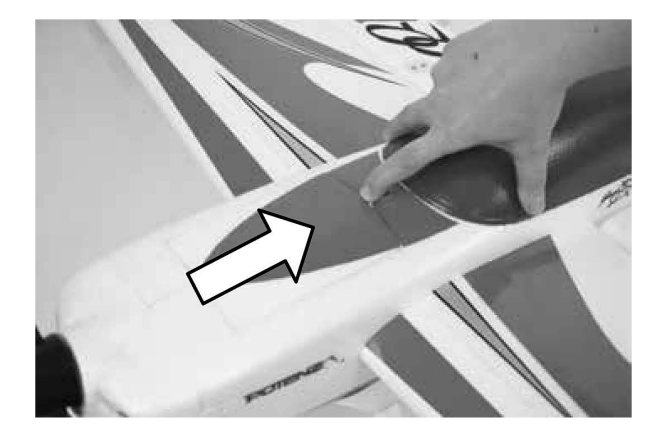

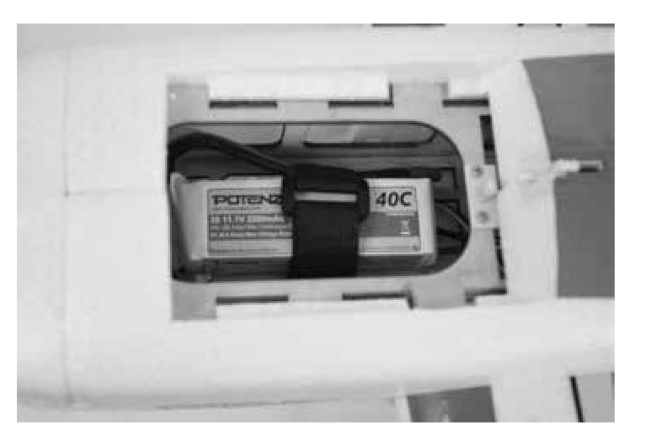

#### Vorsicht Φ

Halten Sie sich immer vom Propeller fern, wenn der Akku angeschlossen ist. Nach dem Anschluss des ESCs dreht sich der Propeller, wenn der Gashebel bewegt wird. Im Gegensatz zu einem Verbrennungsmotor stellen Elektromotoren mehr Drehmoment bereit, um einem Widerstand entgegenzuwirken, daher wird jedes Objekt, das sich im Propeller verfängt, schwer beschädigt, bevor der Motor stoppt.

#### **Warnung** đ.

**Wenn Sie Einstellungen an den Gestängen am Senders oder am Aura 8 Flight Control System vornehmen, entfernen Sie den Propeller, um Verletzungen durch ein versehentliches Anlaufen des Motors zu verhindern.**

# **SENDERFUNKTIONEN ÜBERPRÜFEN**

Beachten Sie genau die nachstehende Tabelle, um die richtige Wirkungsrichtung der Ruder zu ermitteln. Dieser Schritt ist sehr wichtig

**Sollten die Ruder sich falsch herumdrehen, VERÄNDERN SIE IN KEINEM FALL EINSTELLUNGEN IM SENDER ODER IN DER AURA 8 MIT HILFE DES AURA CONFIG TOOLS.** 

**Senden Sie uns eine E-Mail an support@flexinnovations.com für Korrekturmaßnahmen. Beachten Sie, dass beide Ausschläge, die vom Sender und die Reaktionen des Kreisels auf Modellbewegungen, exakt stimmen. Prüfen Sie alles sehr genau. WENN ETWAS NICHT STIMMT DÜRFEN SIE AUF KEINEN FALL FLIEGEN.** 

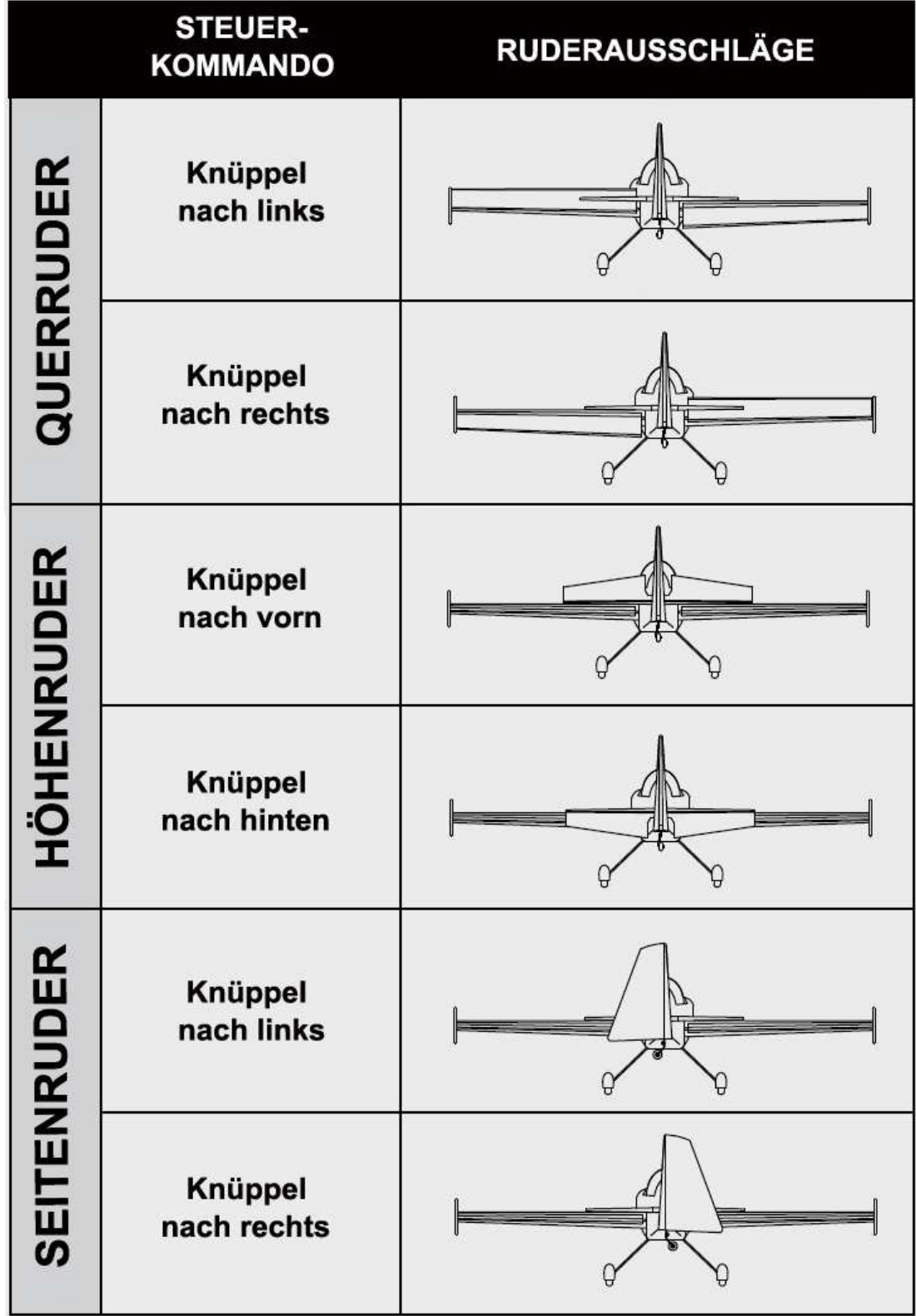

# **KREISELWIRKUNG ÜBERPRÜFEN**

Führen Sie einen Test des Kreiselsystems durch, um zu überprüfen, ob die Korrekturen für die vorgenommenen Bewegungen des Modells korrekt sind. Prüfen Sie genau, ob die Ruderreaktionen der Ursache entgegengesetzt sind und denen der folgenden Abbildung entsprechen. **FLIEGEN SIE AUF KEINEN FALL; WENN ETWAS NICHT STIMMT**. Senden Sie uns eine E-Mail an: **support@flexinnovations.com**.

Führen Sie diese Tests in Modus 3 (höhere Verstärkung) durch, um die Reaktionen besser erkennen zu können. Danach überprüfen Sie alles in den anderen Modi. Beachten Sie, dass standardmäßig dem Mode 1 keine Verstärkung zugeordnet ist. Bitte beachten Sie, dass sich die Steuerflächen **NUR** dann bewegen werden, wenn das Flugzeug **BEWEGT** wird.

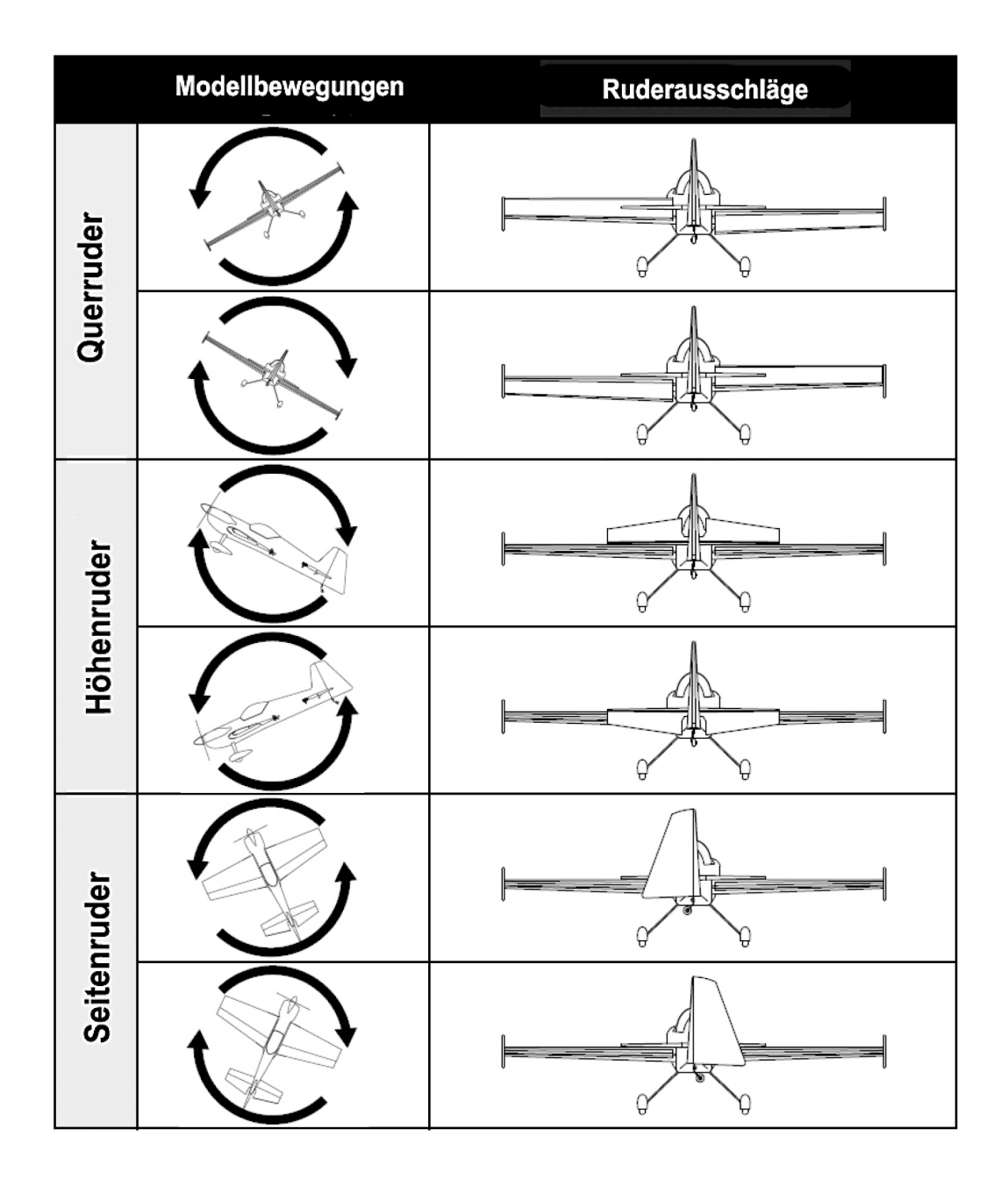

# **LUFTSCHRAUBE / SPINNER ANBRINGEN**

Benötigtes Werkzeug und Material:

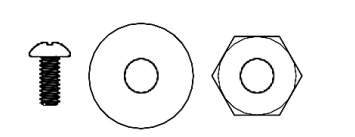

- 1 Stück M3 x 6 Kreuzschlitzschraube
- 1 Stück M8 Mutter
- 1 Stück M8 Unterlegscheibe für Luftschraube
- Kreuzschlitzschraubendreher Größe 1
- 14 mm oderverstellbarer Schraubenschlüssel
- 1. Setzen Sie den Luftschraubenmitnehmer, die Spannzange auf die Motorwelle. Stellen Sie sicher, dass sie absolut korrekt sitzt.
- 2. Entfernen Sie vorübergehend die Propellermutter und die Unterlegscheibe und installieren Sie den Propeller mit der konvexen Oberfläche nach außen. Die Nummern der Propellergrößen sind auf der Vorderseite des Propellers aufgedruckt und sollten nach vorne zeigen.
- 3. Bringen Sie die Unterlegscheibe an, sie muss mit der breitesten Seite nach hinten zeigen. Ziehen Sie die Luftschraubenmutter fest.
- 4. Schieben Sie den Spinner über den Luftschraubenmitnehmer und richten Sie ihn korrekt aus. Verwenden Sie die M3 x 6 Schraube, um den Spinner an der Spannzange zu befestigen.

#### **Hinweis** Λ

Da der Spinner keine Rückplatte hat, drehen Sie den Motor von Hand durch, um sicherzustellen, dass sich der Spinner richtig dreht und nicht schief sitzt.

#### **Hinweis** A

Der QQ Extra 300 G2 hat einen starken Motor mit großer Schubkraft. Die Einstellungen sind beabsichtigt für gute Flugleistungen.

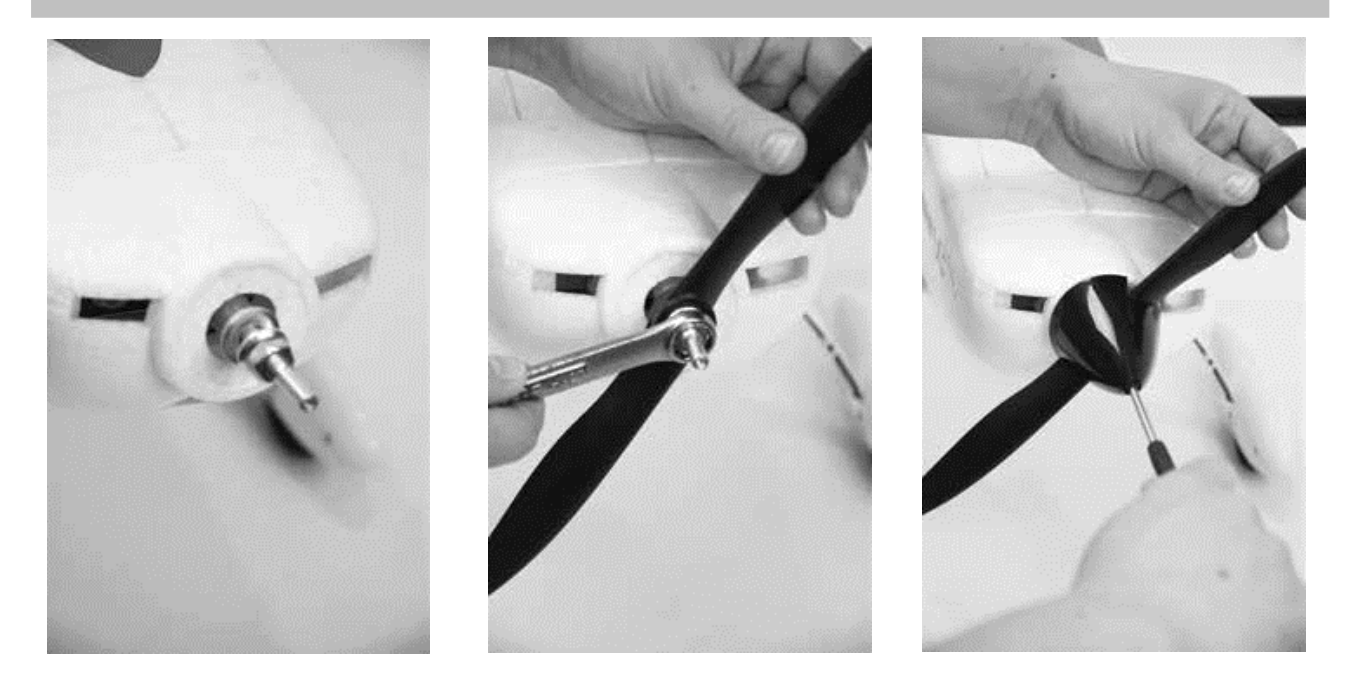

# **SCHWERPUNKT EINSTELLEN**

Die Lage des Schwerpunkts bei der QQ Extra 300 G2 liegt genau an der Vorderkante der untern Öffnungsklappe. Heben Sie das Modell auf der Flächenunterseite an dieser Stelle an, es muss dabei mit allen Komponenten bestückt sein und dabei stabil in der Luft hängen. Dieser Wert ist durch viele Probeflüge durch den mehrfachen Kunstflug Weltmeister Quique Somenzini ermittelt worden.

Das korrekte Einstellen des Schwerpunktes ist einer der wichtigsten Aufgaben beim Bau eines Modells, besonders bei einem Hochleistungsmodell wie der QQ Extra 300 G2 mit den großen Ruderflächen und der hohen Motorleistung sowie dem guten Verhältnis von Schub zu Gewicht. Wenn der Schwerpunkt richtig eingestellt worden ist, bzw. in einem akzeptablen Bereich liegt, fliegt das Modell sehr gut. Ist der Schwerpunkt grob falsch eingestellt, kann es dazu kommen, dass das Modell unkontrollierbar ist.

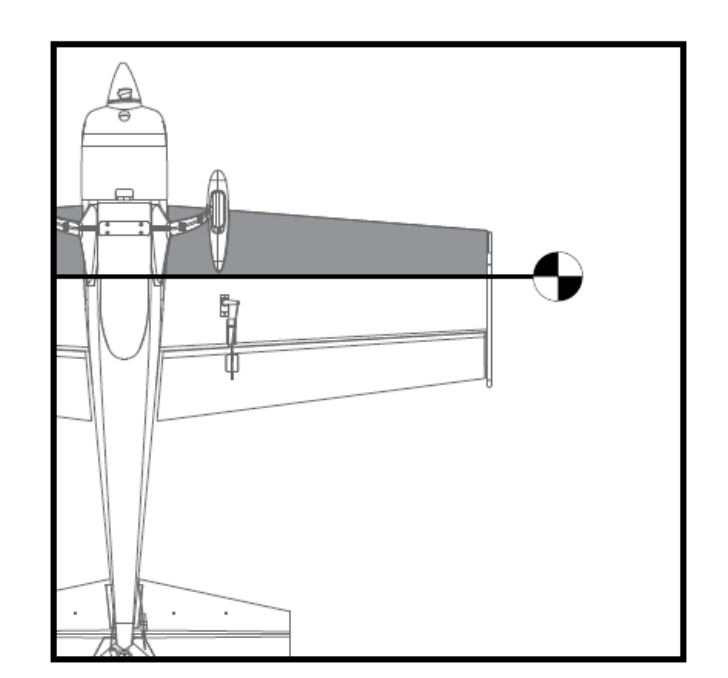

#### **Hinweis** Д

Die Messung sollte mit dem fertig gestellten Flugzeug mit allen Komponenten (Akkus, Servos, Empfänger, Gestänge, Schrauben, Bolzen, usw.) durchgeführt werden. Wenn dies nicht der Fall ist, führt dies zu einer ungenauen Messung.

# **ÜBERPRÜFUNGEN VOR DEM FLUG**

Um einen erfolgreichen Erstflug sowie viele nachfolgende Flüge sicherzustellen, führen Sie einige einfache Vorflugkontrollen durch, um sicherzustellen, dass das Flugzeug startbereit ist.

- 1. Stellen Sie sicher, dass die Ruderflächen ordnungsgemäß angeschlossen sind. Nehmen Sie die Ruder zwischen Daumen und Zeigefinger und halten Sie den Flügel bzw. Rumpf mit der anderen Hand. Ziehen Sie die Ruder fest vom Flügel bzw. Rumpf weg. Die Ruder dürfen sich nicht herausziehen lassen, sie müssen absolut festsitzen. Achten Sie darauf, die Teile nicht zu stark zu beanspruchen, da ein aggressiver Zug dazu führen kann, dass etwas beschädigt wird, obwohl alles ordnungsgemäß eingehängt ist. Wenn das Scharnier locker ist, fliegen Sie auf keinen Fall. Tragen Sie dünnen CA Kleber auf die lose Seite (n) der Scharniere auf, um sie zu sichern.
- 2. Vergewissern Sie sich, dass die gesamte Hardware und alle anderen Flugzeugteile ordnungsgemäß gesichert sind. Dies umfasst alle Komponenten.
- 3. Vergewissern Sie sich, dass der Akku vollständig aufgeladen und in gutem Zustand ist. Verwenden Sie keine Akkus mit aufgeblähten Zellen oder Akkus, die nicht vollständig aufgeladen sind.
- 4. Stellen Sie sicher, dass sich der Scherpunkt an der richtigen Stelle befindet und die Batterie gesichert ist.
- 5. Stellen Sie sicher, dass die Aura 8 eingeschaltet ist und ordnungsgemäß funktioniert. Schalten Sie Ihren Sender ein, danach das Flugzeug. Stellen Sie sicher, dass die Aura 8 richtig kalibriert ist und den richtigen Sender empfängt, die orange und die grüne LED müssen ständig leuchten. Stellen Sie sicher, dass die Aura exakt im Rumpf befestigt ist.
- 6. Überprüfen Sie, ob die Steuerknüppeleingänge zu den richtigen Steuerflächenbewegungen führen (siehe Seite 18).
- 7. Überprüfen Sie, ob die Flugzeugbewegung korrekte Aura 8 Korrekturen ergeben (siehe Seite 19).
- 8. Überprüfen Sie, ob Motor und ESC ordnungsgemäß funktionieren. Richten Sie das Flugzeug in eine sichere Richtung, frei und von Gegenständen oder Personen, die sich im Propeller verfangen könnten. Halten Sie das Flugzeug fest, so dass Sie sich hinter dem Flugzeug befinden. Stellen Sie den Gashebel gleichmäßig auf Vollgas und zurück in den Leerlauf. Hören und achten Sie auf irgendwelche ungewöhnlichen Geräusche oder ungewöhnliches Verhalten von Motor und ESC.

# **HINWEISE FÜR DEN FLUG DER QQ EXTRA 300 G2**

# Auswahl eines Fluggeländes

Die richtige Auswahl des Fluggeländes ist entscheidend für einen erfolgreichen Einsatz des Modells. Ein Flugmodell erfordert viel Raum. Ein großer offener Bereich ist ideal. Überfliegen Sie niemals Spielplätze, Häuser, Straßen, Bahnlinien oder ähnliches. Informieren Sie sich ganz genau über regionale Vorschriften und Gesetze, bevor Sie das Modell einsetzen.

Am Besten ist es, Sie schließen sich einem Modellflug Verein an, dort sind in der Regel alle Voraussetzungen geschaffen für den Einsatz Ihrer QQ Extra 300 G2 und man ist Ihnen behilflich beim Fliegen Ihres Modells.

## **Start**

Stellen bzw. rollen Sie das Modell zur Mitte der Startbahn und richten Sie es genau gegen den Wind aus. Geben Sie Mode 2 für das Stabilisierungssystem vor. Dann geben Sie langsam Gas und halten mit dem Seitenruder die Richtung. Mit einem leichten Höhenruderausschlag heben Sie das Modell ab. Das Modell sollte problemlos abheben, meist benötigen Sie dafür nicht die volle Motorleistung. Fliegen Sie im Mode 2 weiter bis das Modell voll getrimmt ist (siehe besondere Abhandlung in diesem Kapitel). Wenn das Modell komfortabel zu handhaben ist, können Sie die anderen Modi ausprobieren.

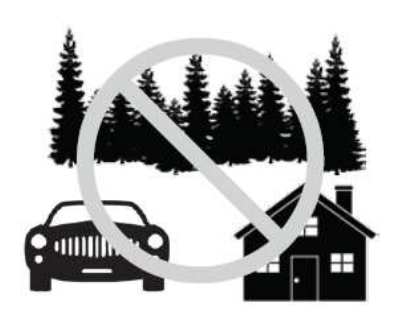

## Fliegen

Bei den ersten Flugeinsätzen achten Sie während des Fliegens immer auf eine genügende Flughöhe. Führen Sie einen kraftvollen Steigflug durch und trimmen Sie das Modell aus. Das Flugzeug sollte exakt geradeaus fliegen der Gassteuerknüppel sollte dabei in einer Position von ca. 50 – 75 % stehen. Führen Sie einige grundlegenden Manöver durch, wie z.B. Langsamflug, um ein Gefühl für das Modell zu bekommen. Optimieren Sie dabei das Setup nach Ihren persönlichen Vorstellungen.

**Hinweis: Sollten während eines Fluges unerwarteter Weise Probleme auftauchen, wie z.B. ein Aufschaukeln des Modells, schalten Sie in den Mode 1 um, landen Sie unverzüglich und überprüfen alles sehr genau (im Modus 1 ist die Aura 8 deaktiviert, es gelten die senderseitigen Einstellungen).** 

# Landen

Behalten Sie stets die Flugzeit im Auge und sorgen Sie immer für ausreichende Kapazitätsreserve im Akku, damit evtl. ein Durchstarten möglich ist. Da gilt besonders für die ersten Flugeinsätze. Zum Landen wählen Sie Mode 2, richten das Modell auf die Landebahn, genau gegen den Wind, aus. Lassen Sie das Modell in einem gleichmäßigen leichten Winkel sinken. Sobald es in Bodennähe ist nehmen Sie den Gashebel ganz zurück. Nach Bedarf fangen Sie das Modell mit dem

Höhenruder feinfühlig ab, lassen es sanft aufsetzen und ausrollen. **Denken Sie daran, dass Sie den Gashebel immer gleichmäßig zu bewegen. Bereiten Sie sich auf die nächste Landung vor.** Sie müssen nicht beim ersten Versuch landen.

#### **Vorsicht** Δ

#### **GANZ BESONDERS UMSICHTIG GEHEN SIE BITTE VOR; WENN SIE DEN MODUS 3 GEWÄHLT HABEN UND MIT HOHER GESCHWINDIGLKEIT FLIEGEN. DAS MODELL IST SEHR AGIL, ES KANN SCHNELL ZU EINEM ABSTURZ KOMMEN.**

# Trimmung

Die ersten Flüge sollten dem Setup Ihrer QQ Extra 300 G2 dienen, um das Modell optimal zu trimmen. Fliegen Sie das Flugzeug mit etwa 2/3 Gas im Modus 2 und trimmen Sie es für einen genauen Geradeausflug. Dann landen Sie und verändern die Gestängeeinstellung so, dass senderseitig die Neutralpositionen der Servos wieder exakt auf 'Null' gestellt werden können. Diesen Vorgang wiederholen Sie so oft bis alles genau passt.

Änderungen der Trimmungen bzw. Trimm Programmierungen am Sender Trim verursachen Trimmverschiebungen, wenn verschiedenen Flugmodi ausgewählt werden. Um diese Trimmverschiebung zu beseitigen, sollte das Modell mechanisch getrimmt werden, oder die "Quick Trim" Funktion der Aura 8 verwendet werden.

#### Aura Quick Trim Funktion

Die Aura 8 verfügt über einen Quick Trim Modus, der die Notwendigkeit beseitigt, die Gestänge mechanisch nach den einzelnen Probeflügen anzupassen. Die Aura 8 speichert die Trimmwerte vom Sender und stellt die Ruder beim nächsten Einschalten entsprechend ein, wenn der Schnell Trimm-Modus aktiviert wird.

- **Hinweis:** Die Quick Trim Funktion kann auch VOR dem Flug eingesetzt werden, um kleine Veränderungen der Trimmung vorzunehmen.
- **HINWEIS:** STELLEN SIE SICHER, DASS DIE NEUTRALPOSITIONEN DER RUDERFUNKTIONEN IM SENDER AUF NEUTRAL STEHEN, **BEVOR** SIE DIE QUICK TRIM FUNKTION DURCHFÜHREN.
- **HINWEIS:** DIE QUICK TRIM FUNKTION STEHT **NICHT** ZUR VERFÜGUNG, WENN DIE PWM VERBINDUNGEN BENUTZT WERDEN. FÜR DIESEN FALL STEHT NUR DIE **MECHANISCHE VERÄNDERUNG** DER ANLENKUNGEN ZUR VERFÜGUNG.
- 1. Fliegen Sie das Modell im Modus 2. Trimmen Sie das Modell mit den Trimmungen am Sender genau aus und landen Sie. **Wechseln Sie den Flugmodus nicht.**
- 2. Schalten Sie die Aura 8 aus. Stecken Sie den Bindestecker auf den **Port S3 der Aura 8**, sollte dort ein Servo angeschlossen sein, entfernen Sie den Stecker. Bei eingeschaltetem Sender versorgen Sie die Aura 8 wieder mit Spannung.
- 3. Warten Sie 5 Sekunden, um die Initialisierung der Aura ablaufen zu lassen. Die blaue LED blinkt langsam und zeigt damit an, dass die Quick Trim Funktion aktiv ist.
- 4. Entfernen Sie den Bindestecker vom **Port S3 der Aura 8** und bringen Sie den Servostecker wieder an. Durch das Entfernen des Bindesteckers speichert die Aura die aktuellen Trimmwerte. Die blaue LED blinkt zur Bestätigung schnell. Die neuen Trimmwerte die in der Aura gespeichert sind werden erst beim nächsten Einschalten aktiv.
- 5. Schalten Sie die Aura 8 aus und bringen Sie alle Trimmungen am Sender in die Neutralposition.
- 6. Schalten Sie die Aura 8 wieder ein. Die Steuerflächen sollten keine neuen Positionen einnehmen, wenn die Trimmungen am Sender zentriert worden sind. Schalten Sie zwischen den anderen Flugmodi hin und her, um sicherzustellen, dass sich keine Änderungen ergeben.
- 7. Schalten Sie zwischen den Flugmodi hin und her und stellen Sie sicher, dass sich keine Änderungen bei den Trimmeinstellungen ergeben.

## **REPARATUREN AM MODELL**

Die QQ Extra 300 G2 ist aus strapazierfähigem EPO Schaum hergestellt und mit den meisten Klebstoffen reparierbar. Ähnlich wie Modelle die aus Holz gebaut sind, ist die Verwendung des richtigen Klebstoffs entscheidend für den Erfolg. Bei großen Reparaturen, wie z.B. einem gebrochenen Rumpf wird am besten Epoxy Harz verwendet, dann hat man Zeit eine Fehlausrichtung zu korrigieren. Für kleinere Reparaturen, wie eine gebrochene Steuerfläche oder wenn ein kleines Stück in der Flugzeugzelle fehlt oder gebrochen ist, ist der Einsatz von CA Kleber sehr effektiv. Die Verwendung von geruchslosen CA Kleber kann bei EPO Schaum nicht empfohlen werden, die Klebekraft ist zu gering.

Hinweis: Vermeiden Sie den Einsatz von Aktivatorspray, die Farbe könnte beschädigt werden und die Bindung des Klebers schwächen. Wenn ein Beschleuniger verwendet wird, gehen Sie umsichtig vor, damit es nicht zu Verklebungen der Hände mit dem Rumpf oder anderen Komponenten des Modells kommt.

Sollten Teile sehr stark beschädigt sein, können Sie ausgetauscht werden, es stehen für die wichtigsten Komponenten Ersatzteile bereit.

**Hinweis:** Sollten Sie bemerken, dass ein Absturz droht ist, schalten Sie den Motor aus um den Schaden zu begrenzen. Lassen Sie niemals eine Bodenberührung der Luftschraube zu, wenn der Motor eingeschaltet ist. SCHÄDEN DURCH EINEN ABSTURZ SIND VON JEGLICHER GEWÄHRLEISTUNG AUSGESCHLOSSEN.

Vermeiden Sie es das Modell dem direkten Sonnenlicht auszusetzen, wenn Sie nicht fliegen. Übermäßige Hitze kann die Struktur des Modells beeinträchtigen und die UV-Strahlung die Folie verfärben.

# **SERVOS AUSBAUEN**

Benötigtes Werkzeug und Material: Kreuzschlitzschraubendreher Größe 1

- 1. Lösen Sie die Verbindung der Servos zum Empfänger bzw. zur Stabilisierungseinheit Aura 8.
- 2. Schrauben Sie den Servohebel los und entfernen Sie ihn vom Servo.
- 3. Lösen Sie beiden Schrauben des Servo und entfernen Sie das Servo.

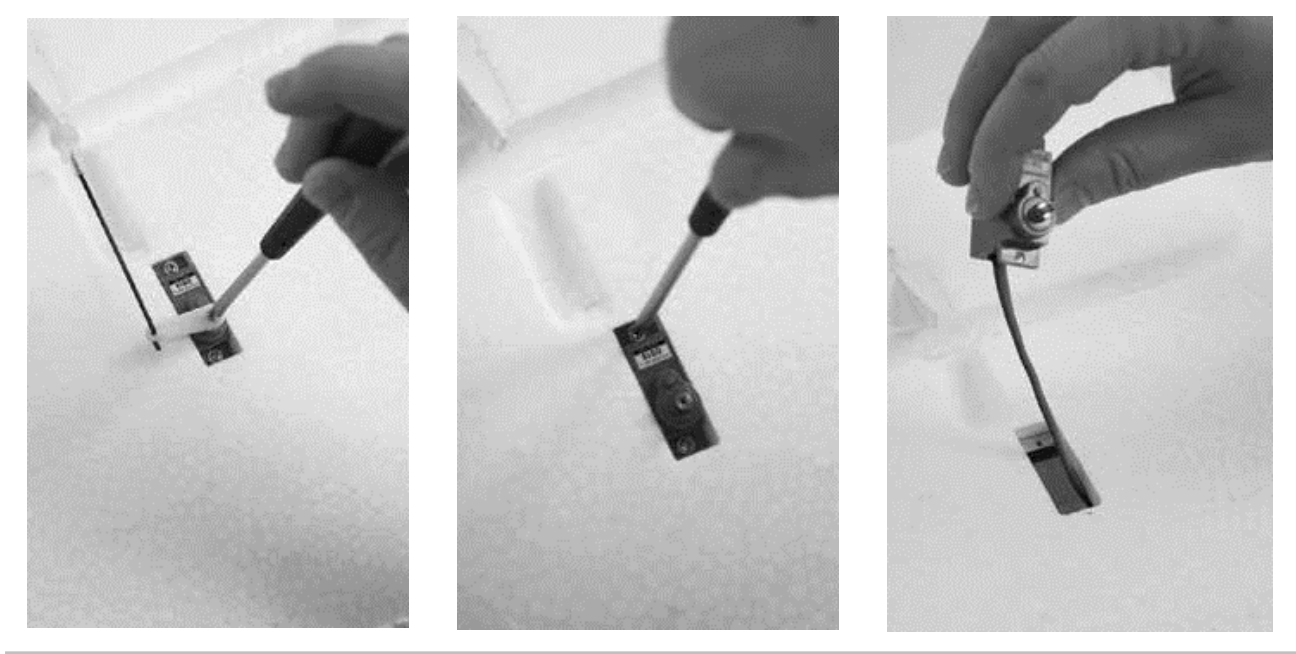

TIPP: Bringen Sie eine Ersatzverlängerung am Servo an, wenn Sie es entfernen. Damit wird es einfacher die Leitung des Servos zu installieren, wenn es ersetzt wird.

# **ANTRIEB WARTEN**

Benötigtes Werkzeug und Material:

- Kreuzschlitzschraubendreher Größe 1
- M3 Inbusschlüssel
- 1. Befolgen Sie die Installationsanweisungen in umgekehrter Reihenfolge und entfernen Sie Spinner und Propeller vom Motor.
- 2. Verwenden Sie einen Kreuzschlitzschraubendreher der Größe 1, um die Schrauben von den Kunststofflaschen an der Seite des Rumpfes zu entfernen.
- 3. Ziehen Sie die Kunststofflaschen vom Rumpf ab und entfernen Sie die Motorhaube vom Rumpf.
- 4. Entfernen Sie die vier Schrauben, mit denen der Motor am vorderen Spant befestigt ist, mit einem Kreuzschlitzschraubendreher der Größe 1. Trennen Sie den Motor vom Motorcontroller.

5. Um den ESC zu entfernen, trennen Sie ihn vom Empfänger oder der Aura 8 und entfernen Sie alle Kabelbinder, die den Motorregler am Rumpf halten.

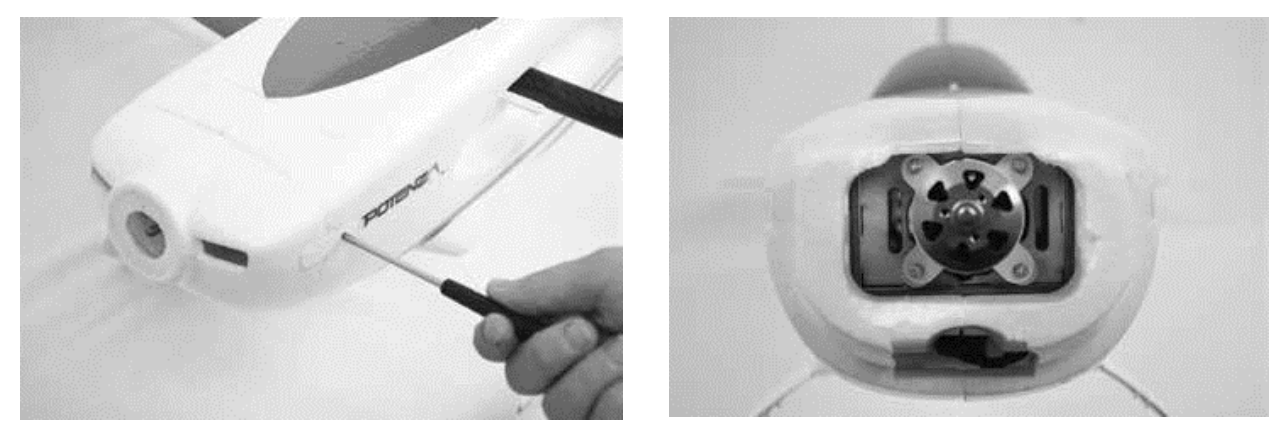

# **PROBLEMLÖSUNGEN**

Sollten Sie irgendwelche unnormalen Situationen bei Ihrem Modell QQ Extra 300G2 auftreten, versuchen Sie mit Hilfe der folgenden Tabelle, die wahrscheinliche Ursache zu bestimmen und die empfohlene Lösung ausführen. Wenn die aufgezeigte Lösung das Problem nicht behebt, wenden Sie sich bitte an den Produktsupport für weitere Unterstützung.

#### **Hinweis** А

Sofern nicht spezifisch erforderlich, beheben Sie alle Probleme immer mit entferntem Propeller.

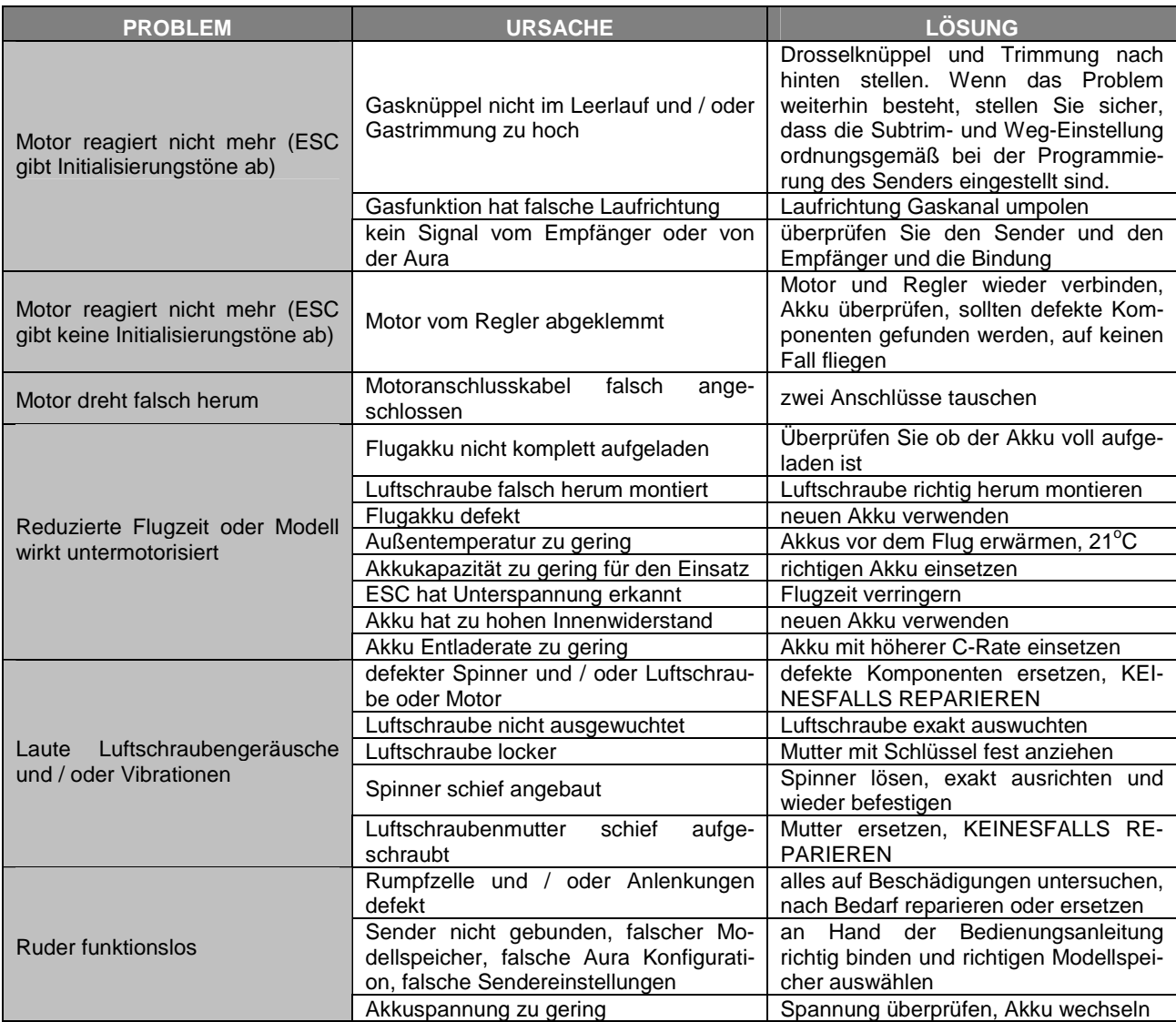

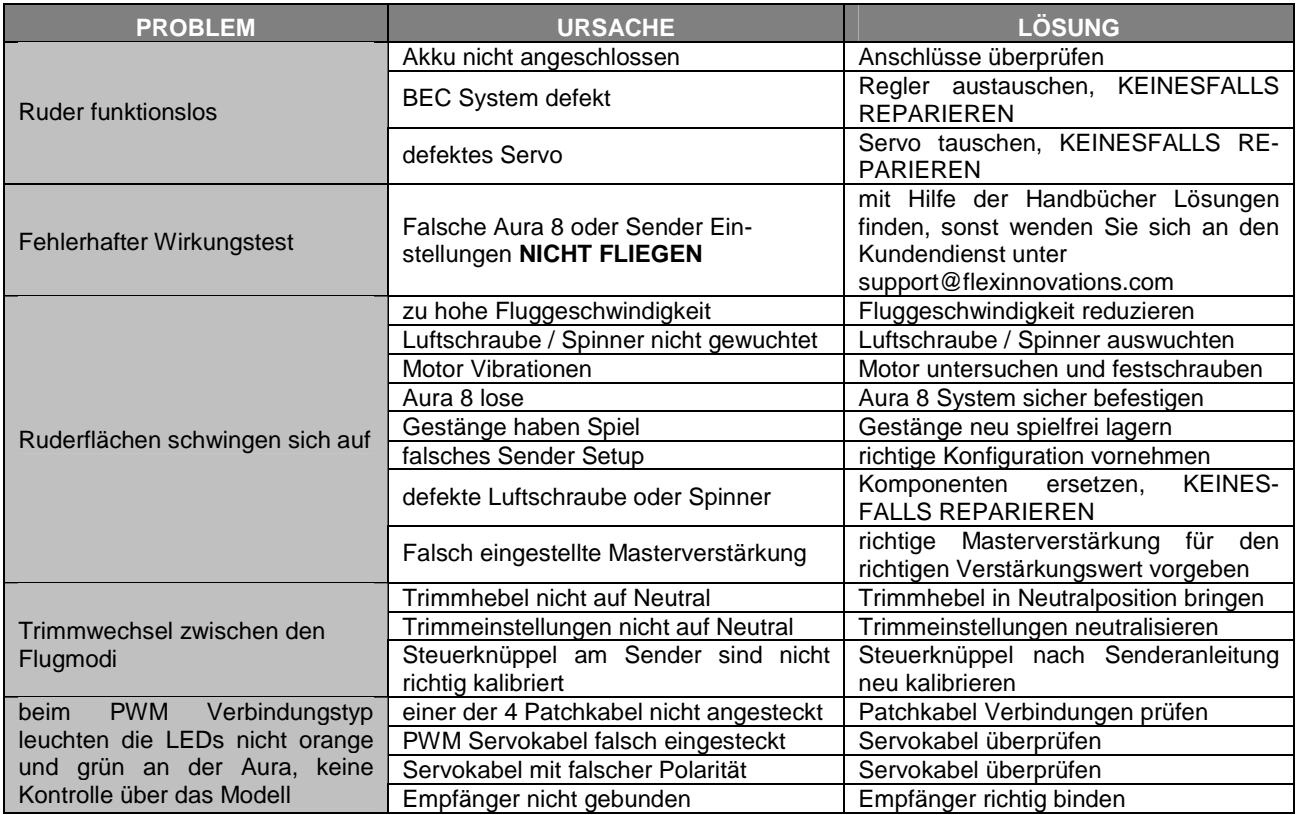

# **HAFTUNGSAUSSCHLUSS**

Die Bedingungen und Methoden bei Installation, Betrieb, Montage, Verwendung und Wartung dieses Produktes können von der Fa. LINDINGER GMBH nicht überwacht werden. Daher übernimmt die Fa. LINDINGER GMBH keinerlei Haftung für Verluste, Schäden oder Kosten, die sich aus fehlerhafter Verwendung und Betrieb ergeben oder in irgendeiner Weise damit zusammenhängen. Soweit gesetzlich zulässig, ist die Verpflichtung zur Leistung von Schadenersatz, gleich aus welchem Rechtsgrund, begrenzt auf den Rechnungswert unserer unmittelbar an dem Ereignis beteiligten Waren.

# **GEWÄHRLEISTUNG**

Auf dieses Produkt haben Sie 24 Monate Gewährleistung. Unsere Rechnung dient dabei als Beleg für Beginn und Ablauf dieser Gewährleistung. Eventuelle Reparaturen verlängern die Gewährleistungszeit nicht. Es gelten die gesetzlichen Gewährleistungsbedingungen. Sie dürfen das Produkt z. B. nur ordnungsgemäß verwendet, aber nicht geöffnet haben. Senden Sie das Produkt im Fall einer Gewährleistungs-Reparatur, mit einer ausführlichen Beschreibung des Fehlers, unfrei an uns ein. Die Adressen für eine unfreie Sendung werden dem Versandpaket von uns beigelegt. Für Länder wo eine unfreie Sendung nicht möglich ist, erstatten wir ihnen die Portokosten im Anschluss zurück.

Das LINDINGER-Team wünscht Ihnen viel Freude mit Ihrem Flugmodell QQ Extra 300 G2.

Irrtum und Änderungen vorbehalten

Inzersdorf im September 2018

CE

**Modellbau-Lindinger GmbH Industriestrasse 10** 

**A-4565 Inzersdorf im Kremstal**

Tel: +43/7582/81313-700 Fax: +43/7582/81313-17

www.lindinger.at e-mail: office@lindinger.at